# **Pharmacy Enterprise Customization System (PECS)**

# **Troubleshooting Guide**

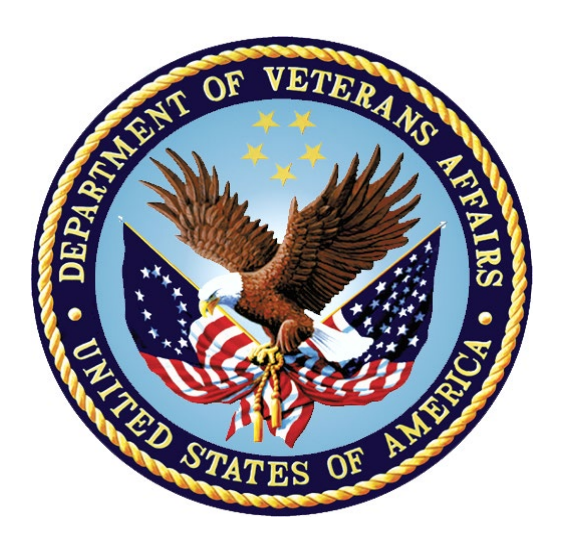

**Version 6.2**

**April 2022**

**Department of Veterans Affairs (VA)**

**Office of Information and Technology (OIT)**

**Product Development (PD)**

## **Revision History**

When updates occur, the Title Page lists the new revised date and this page describes the changes. Bookmarks link the described content changes to its place within manual. There are no bookmarks for format updates. Page numbers change with each update; therefore, they are not included as a reference in the Revision History.

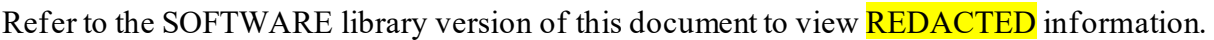

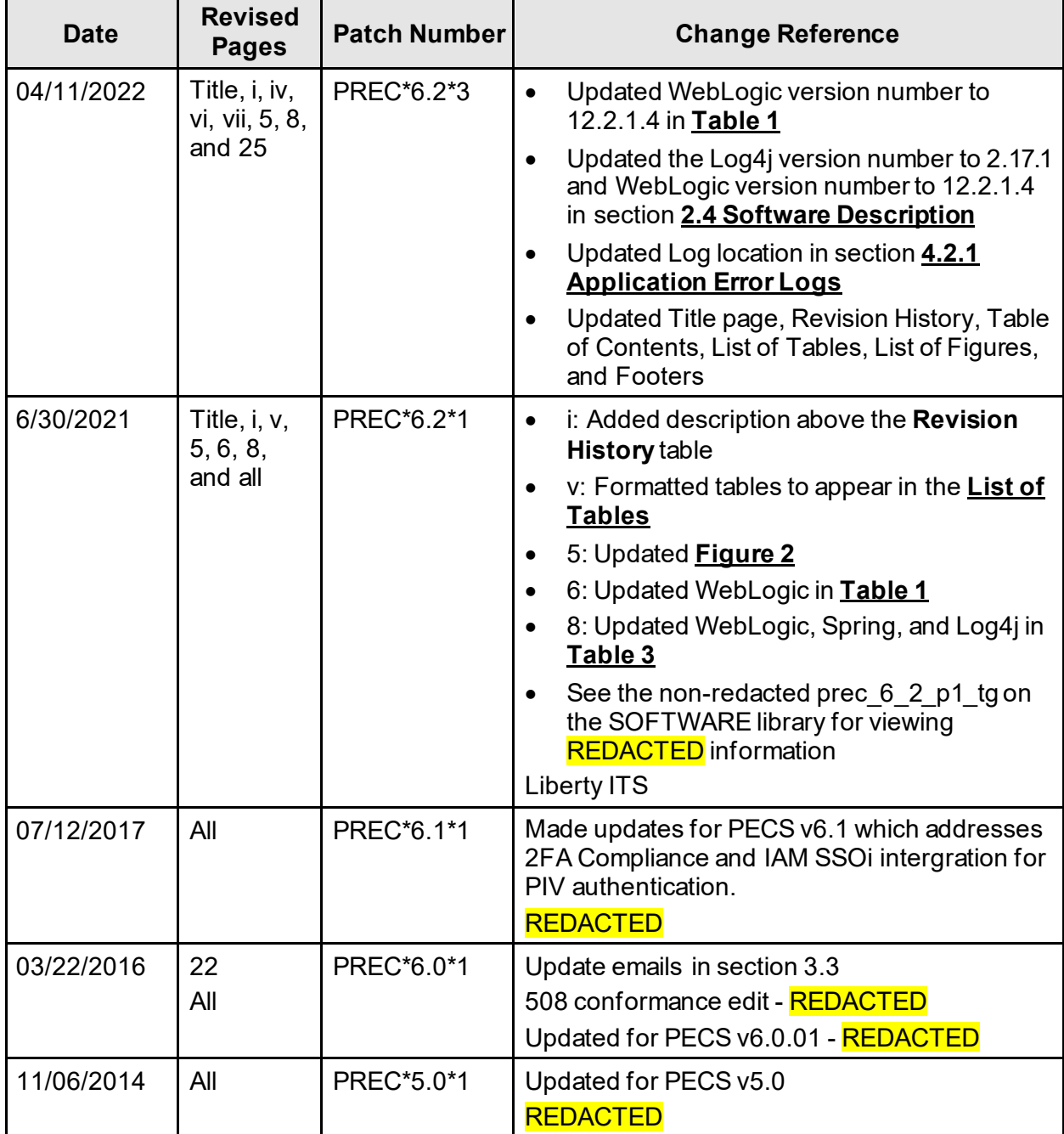

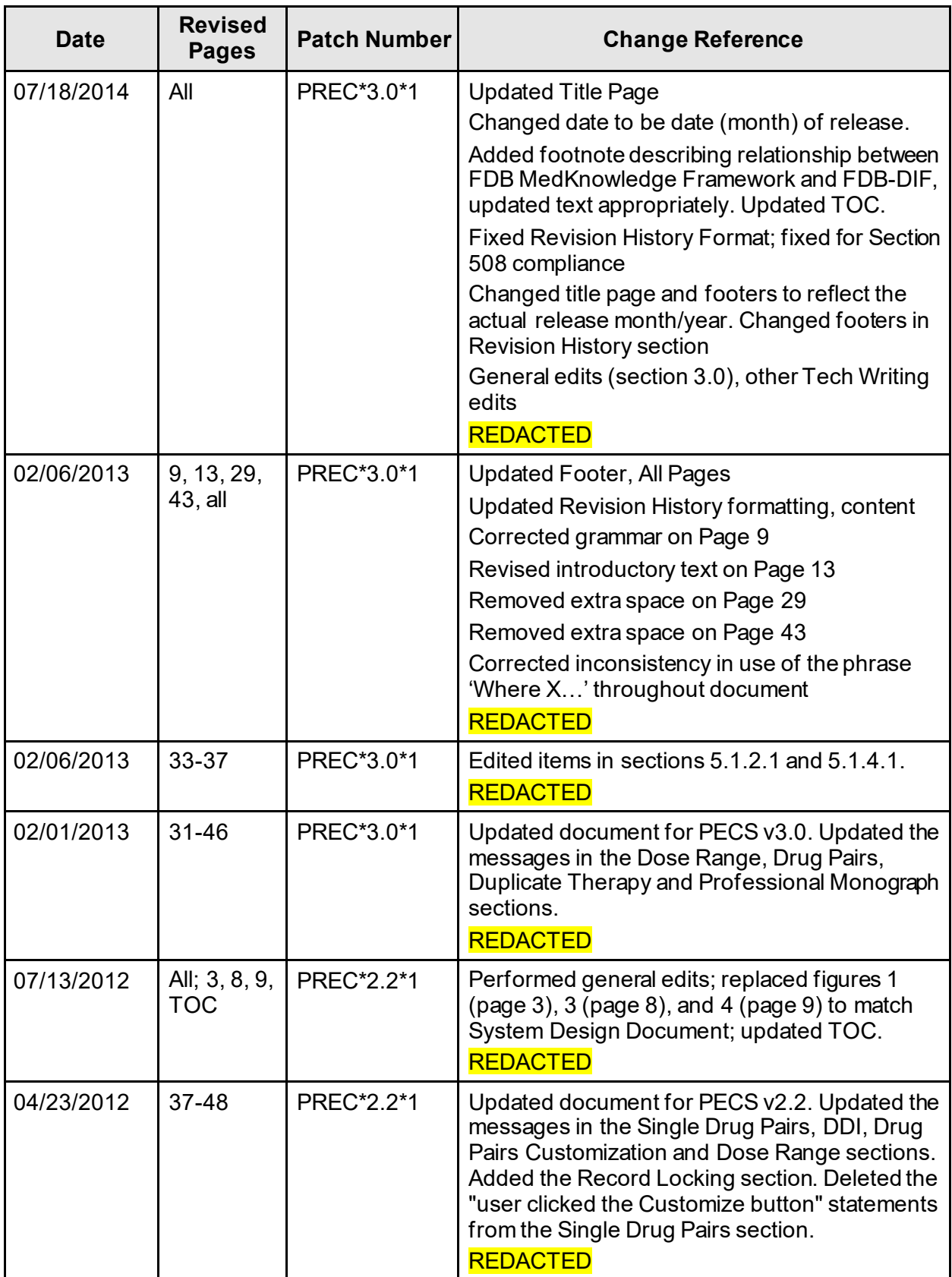

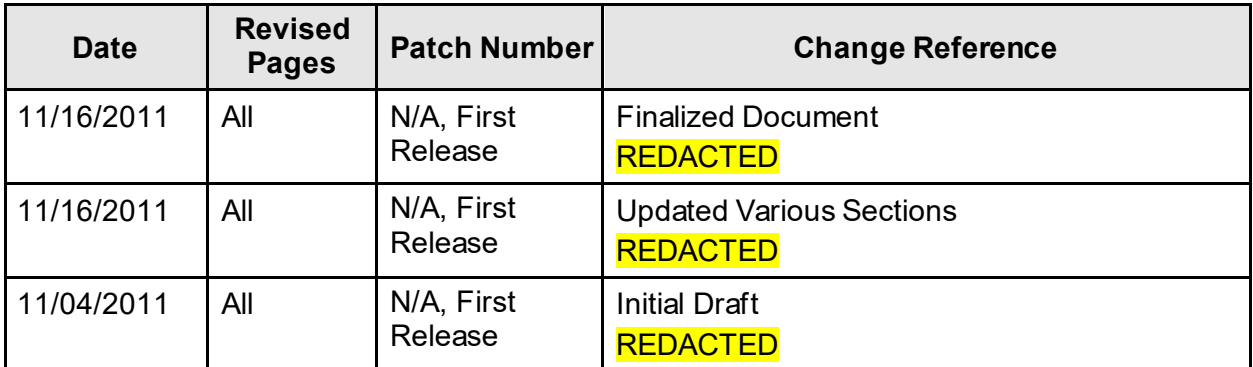

## **Table of Contents**

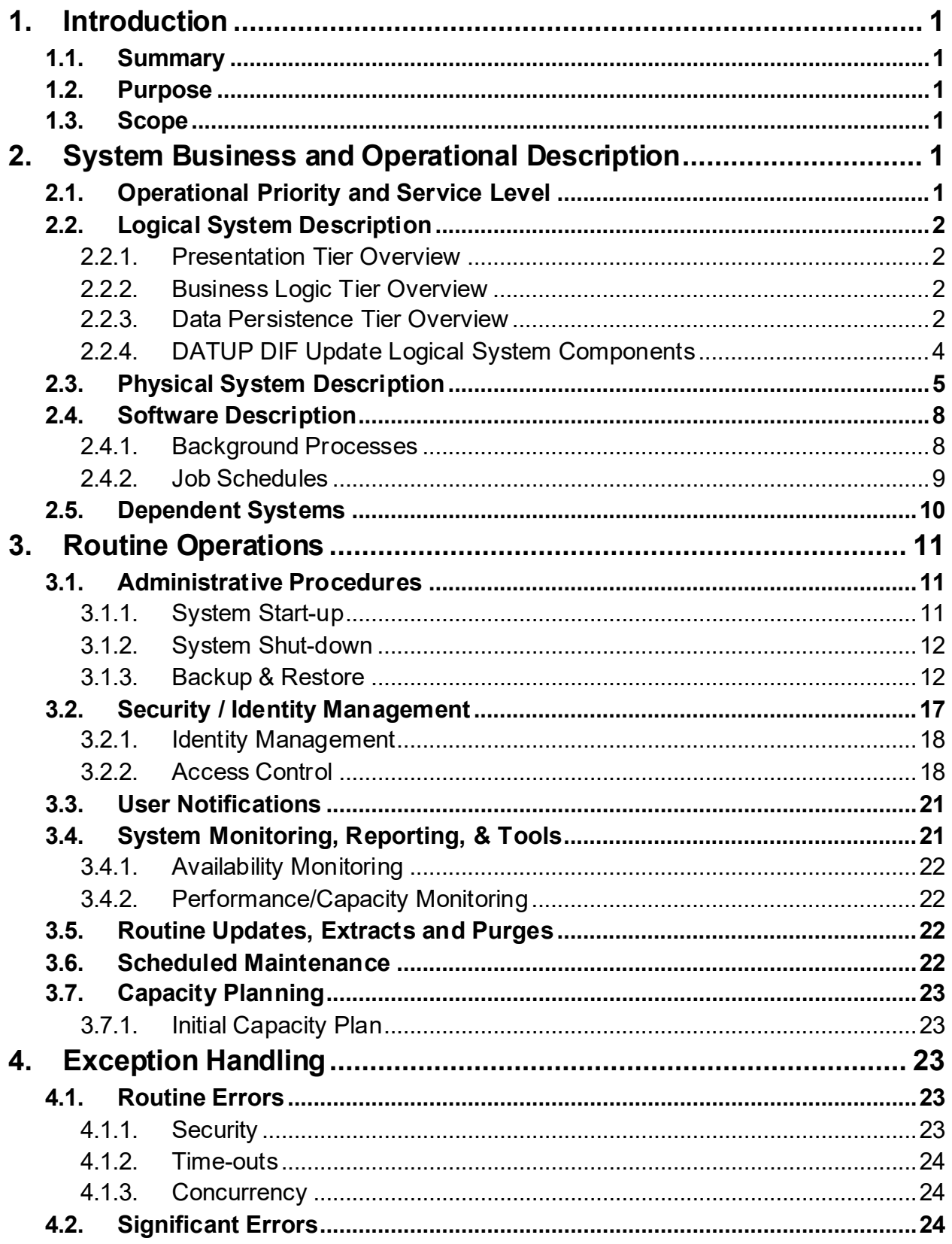

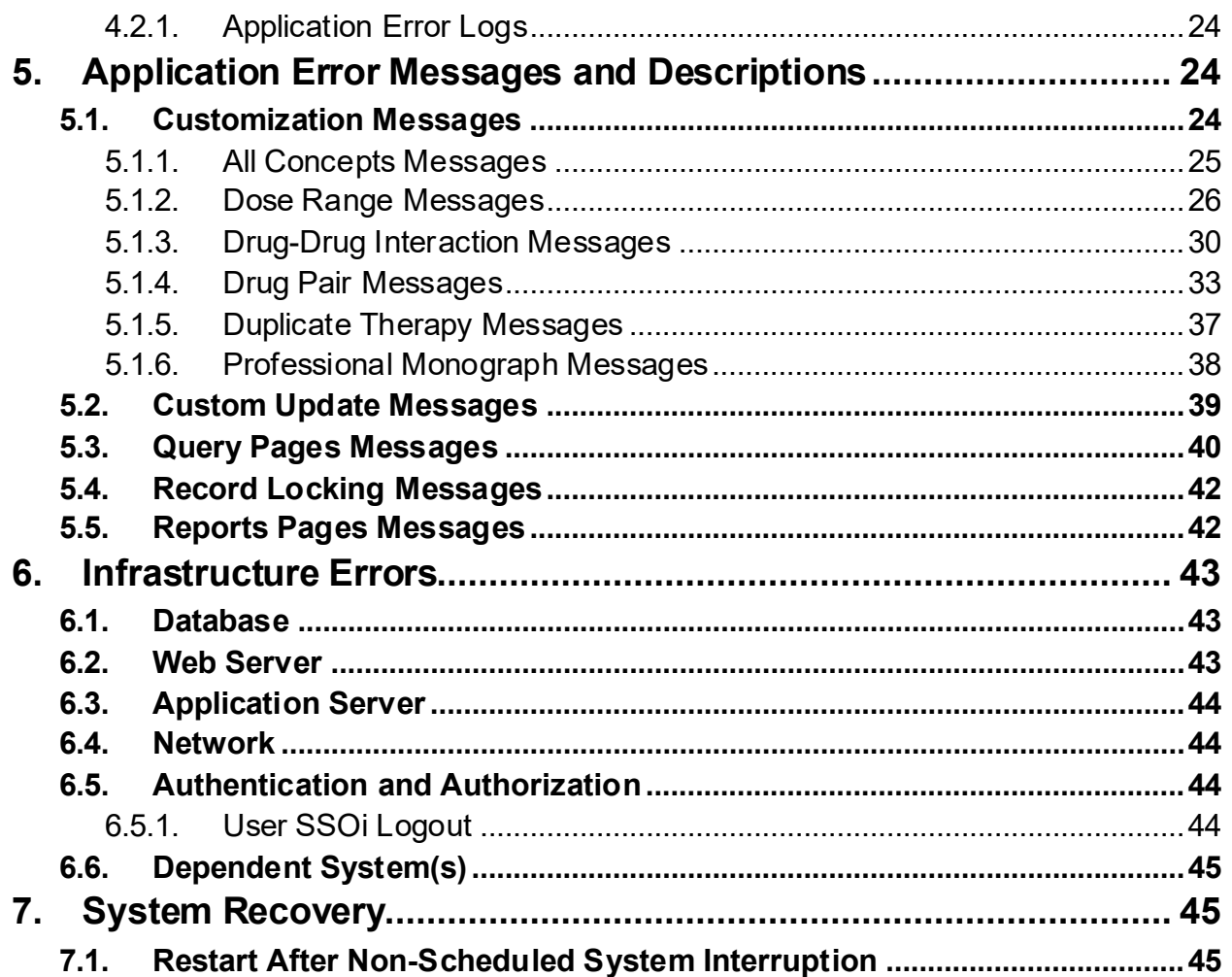

## **List of Tables**

<span id="page-7-0"></span>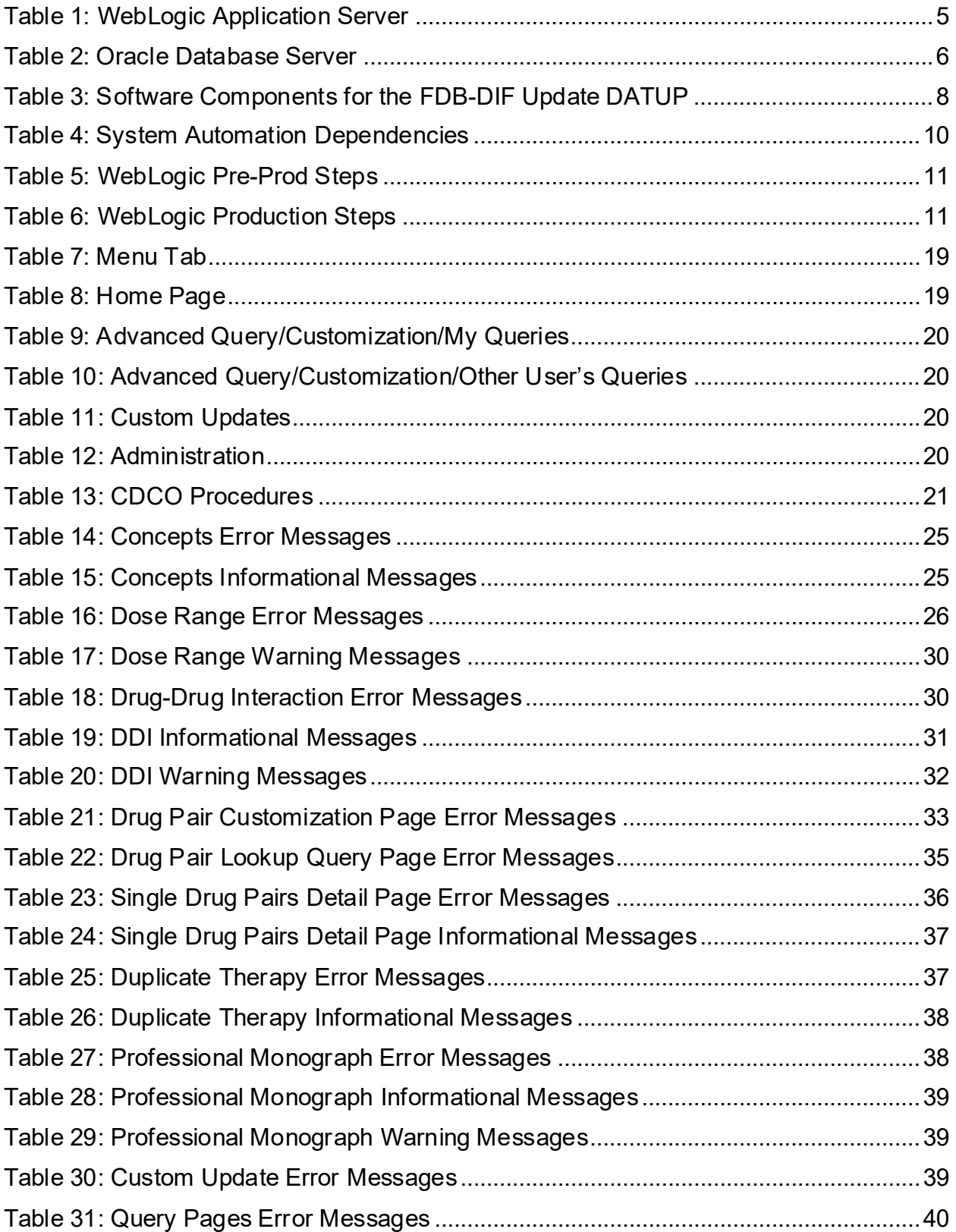

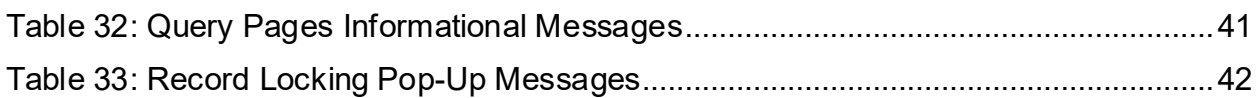

# **List of Figures**

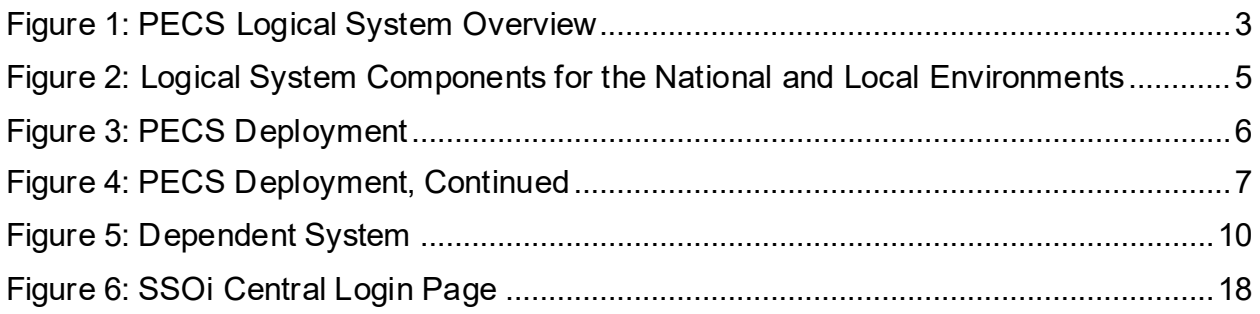

# <span id="page-10-0"></span>**1. Introduction**

# <span id="page-10-1"></span>**1.1.Summary**

The PECS Troubleshooting Guide is written to be a supplement to any Operations Manual that is provided for the support staff, whether it be Field Operations, Enterprise Applications Management (or whatever team is in place after the product is in production), or the development team that needs to initially support the product.

# <span id="page-10-2"></span>**1.2.Purpose**

The purpose of this document is to list the error messages that any user may come across in the application. Some of the messages require that support staff be notified, and these are noted.

# <span id="page-10-3"></span>**1.3.Scope**

This scope of this document is limited to the PECS application. Any references to external systems are only for describing an interface and how the interface and that system affect the operation of PECS. The external system may also act as a tool to be used as part of system monitoring or the support and issue resolution system.

# <span id="page-10-4"></span>**2.System Business and Operational Description**

PECS is a Graphical User Interface (GUI) application used to research, review, report, and manage customization changes currently within five First Data Bank (FDB) MedKnowledge<sup>[1](#page-10-6)</sup> custom tables. The tables are Drug interaction, Drug Pairs, Drug Dosing, Duplicate Therapy, and Professional Monograph. The data changes performed for customizations are specific to VA patient care. The changes are different then what the vendor has provided, such as, the drug severity of two drugs. The change affects the information presented to the pharmacist when a drug order check is ordered on a patient.

The Pharmacy Benefits Management group (PBM) is the primary business owners of the application. They are responsible in overseeing customized changes that are necessary for overriding data table updates supplied weekly by FDB.

# <span id="page-10-5"></span>**2.1.Operational Priority and Service Level**

The Service Level of the system and the availability of the system are described in the Rough Order of Magnitude (ROM). The ROM provides information for the set up and support of the Pharmacy Re-Engineering (PRE) PECS application at ITC-Austin TX and the Identity and Access Management (IAM) Single Sign On internal (SSOi) system. No formal SLA is available for the PECS application.

<span id="page-10-6"></span> $<sup>1</sup>$  At the time of development, this product was known as FDB Drug Information Framework (commonly abbreviated as FDB-</sup> DIF). The references to FDB-DIF in this manual are necessary due to previously completed code and instructions that could not be changed to match the new product name.

# <span id="page-11-0"></span>**2.2.Logical System Description**

The logical view describes the architecturally significant parts of the design model. The objectoriented decomposition of the PECS application can be logically divided into three primary tiers: Presentation Tier, Business Logic Tier, and Data Persistence Tier. Each tier has its own design and implementation framework and defined points of interaction with the other respective tiers.

The PECS application is a web-based application accessible only from within the VA network via a client workstation with a VA approved Internet browser. The PECS application's architecture is designed and implemented according to VA architecture requirements using Java Platform Enterprise Edition (JEE) framework.

## **2.2.1.Presentation Tier Overview**

<span id="page-11-1"></span>The presentation tier represents the GUI screens that allow the user to interact with the application and the logic initiated by user interaction to execute screen functionality. The presentation tier uses a well-known Model-View-Controller (MVC) design pattern implemented by the Spring MVC framework using JEE Java Server Pages (JSP) as the "View" portion of MVC. The MVC framework is used to manage the display screens and to dispatch and delegate requests initiated by the user to a business rule processing the business logic tier. The design of the MVC framework as it is used in the PECS application leverages an object hierarchy with commonly shared base classes.

## **2.2.2.Business Logic Tier Overview**

<span id="page-11-2"></span>The business logic tier is responsible for receiving business rule processing requests from the presentation tier, or other parts of the business logic tier. It is composed of services implemented as Spring beans. Transactional integrity is ensured by using Spring managed transactions.

The main services implemented deal with creation/modification/deletion of customization requests, workflows, queries and custom update generations.

The services encapsulate the business rules governing the creation/modification/deletion of customization requests and their workflow. The services are also responsible for interfacing and abstracting the data persistence tier from the rest of the application logic.

## **2.2.3.Data Persistence Tier Overview**

<span id="page-11-3"></span>The data persistence tier is designed and implemented with the open source Hibernate framework. The Hibernate framework is an object-oriented abstraction for the database operations create, read, update, and delete (CRUD). For more information please refer to the Hibernate website.

The data persistence tier interfaces with two logical Oracle databases. The first is the PECS database containing the tables and database objects necessary for the PECS application to perform Order Check customizations and track workflow status. The second is the FDB MedKnowledge database, which is the source of production Order Check data. The relevant tables in each of these databases have representative domain model objects and data access objects (DAOs) in the data persistence design.

<span id="page-12-0"></span>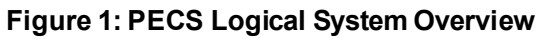

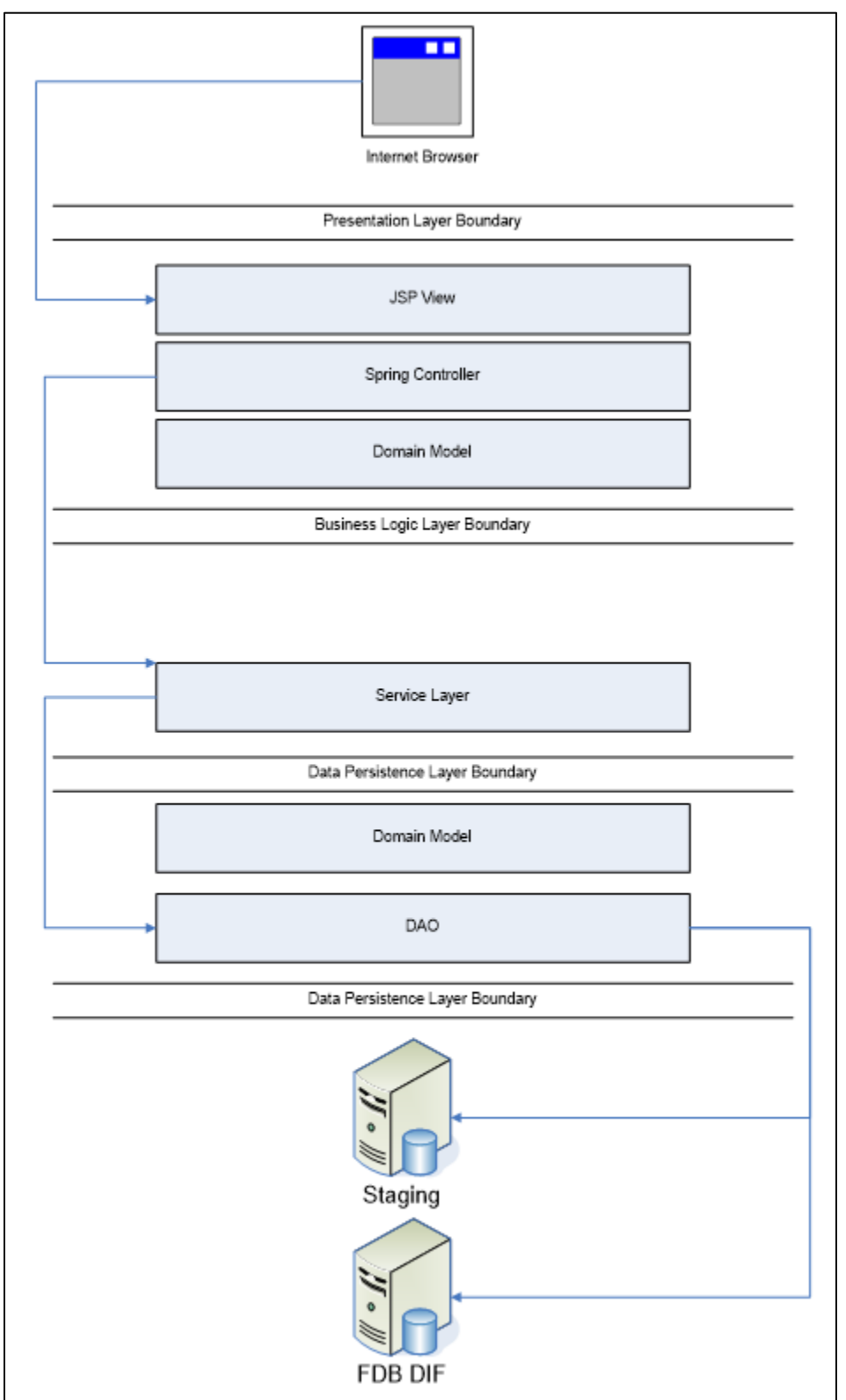

## **2.2.4.DATUP DIF Update Logical System Components**

<span id="page-13-0"></span>The logical system description defines the FDB-Data Information Framework (DIF) Update Data Update (DATUP) and PECS system components. The components are shown together because they combine to form a common goal – FDB-DIF and FDB-Custom update distribution.

The combined logical system components are:

- FDB-DIF Update DATUP Implements the FDB-DIF update business logic.
- Scheduler Background process for scheduling Droid.
- WebLogic Application server environment.
- Configuration File Defines the DATUP configuration settings.
- Email Templates Template emails for notifications sent to National/Local Managers.
- Secure File Transfer Protocol (SFTP) Server SFTP Server that hosts the FDB-DIF update archives.
- Email Server Email relay server.
- PECS Implements the FDB-Custom drug business logic.
- Custom Table (CT) Staging Database Stores PECS FDB-Custom modifications.
- DATUP Database Stores DATUP site update history.
- FDB-DIF Database Stores the FDB-DIF drug database.

The logical system components for the National and Local environments are illustrated below. The National components are responsible for verifying and publishing FDB-DIF and FDB-Custom updates to the SFTP Server. The Local components then consume and apply the verified updates in an automated manner.

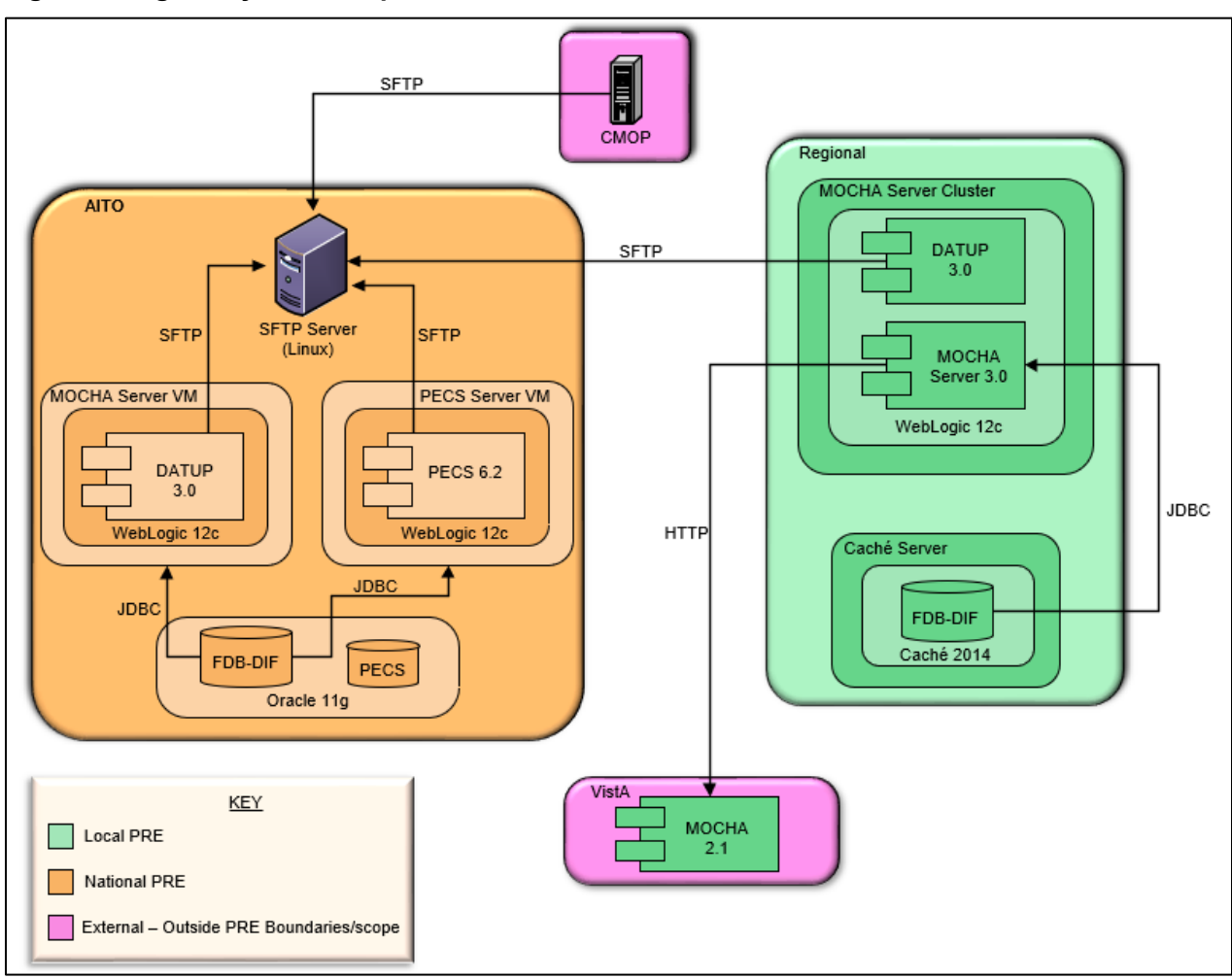

#### <span id="page-14-1"></span>**Figure 2: Logical System Components for the National and Local Environments**

# <span id="page-14-2"></span>**2.3.Physical System Description**

PECS is a national deployment at the Austin Information Technology Center (AITC). There is no disaster recovery site at AITC. The PECS application's components are deployed on two servers: an application server (WebLogic) and a database server (Oracle). These server's characteristics are described in more detail below.

| <b>Parameter</b>               | Value                                                              |
|--------------------------------|--------------------------------------------------------------------|
| <b>Central Processing Unit</b> | 2 CPU, x86 architecture (Intel x86 or equivalent), 2 GHz or faster |
| <b>RAM</b>                     | 8 GB                                                               |
| Available Hard Disk Space      | 70 GB                                                              |
| <b>RAID Configuration</b>      | RAID <sub>1</sub>                                                  |
| <b>Operating System</b>        | Red Hat Linux - Enterprise Edition Version 6.8                     |
| Mouse                          | Generic                                                            |
| <b>Video Resolution</b>        | 640 x 480 pixels                                                   |

<span id="page-14-0"></span>**Table 1: WebLogic Application Server**

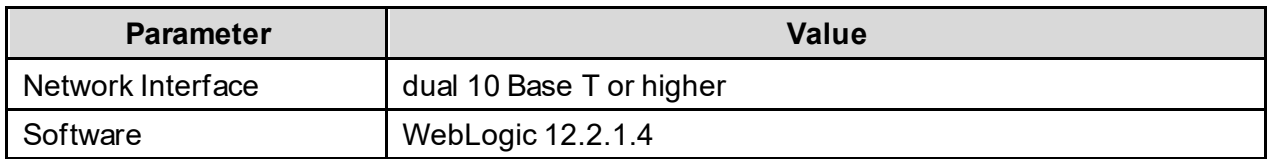

#### <span id="page-15-0"></span>**Table 2: Oracle Database Server**

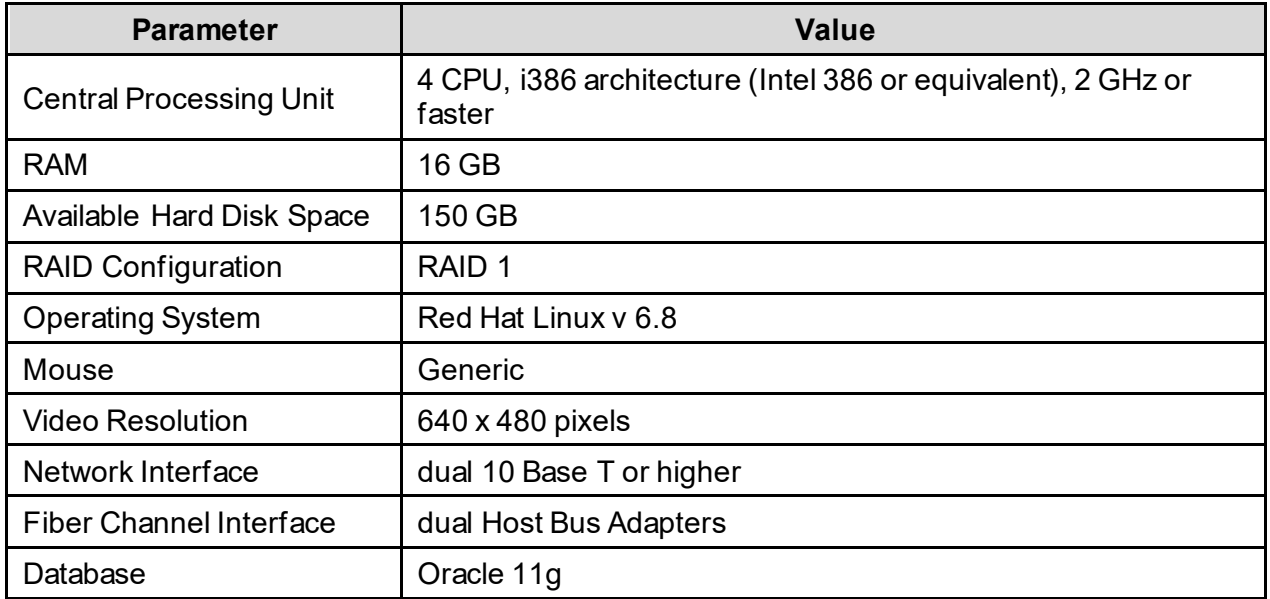

PECS is deployed at the national level as a single application server node connected to a database server.

#### <span id="page-15-1"></span>**Figure 3: PECS Deployment**

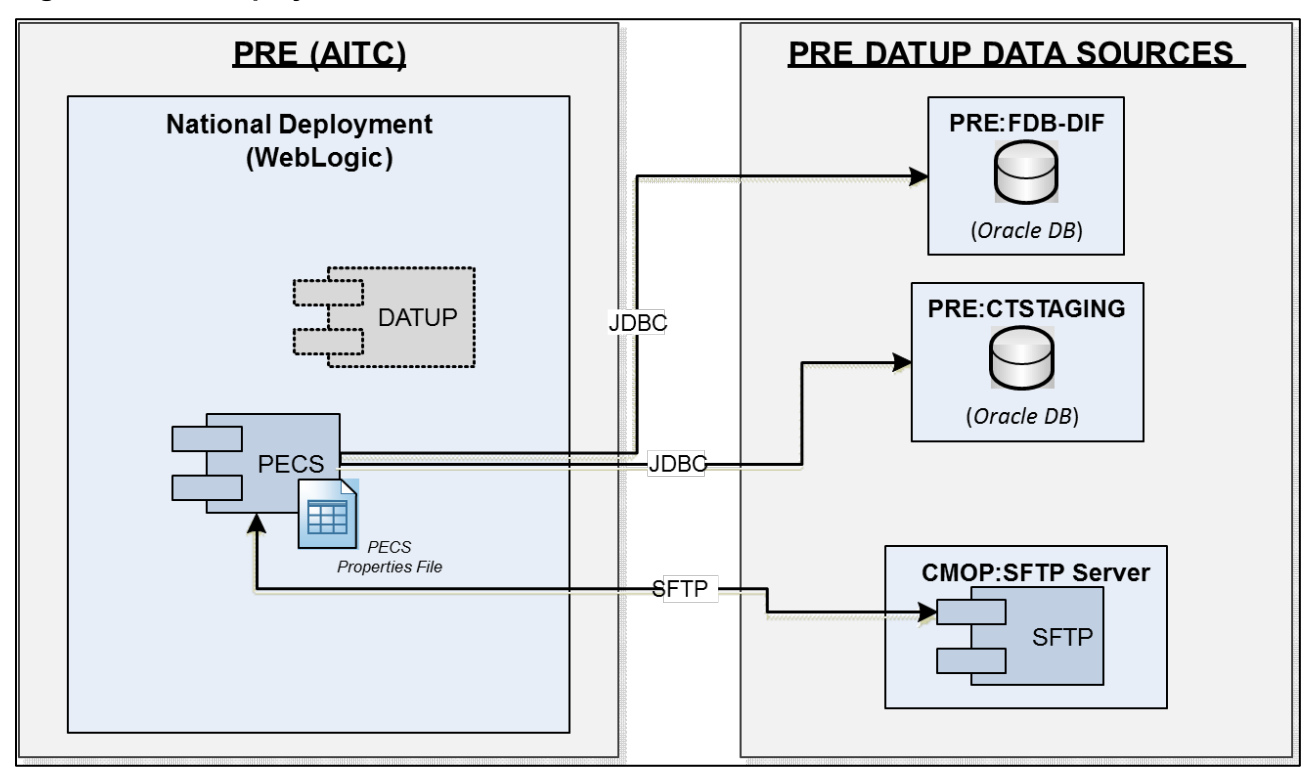

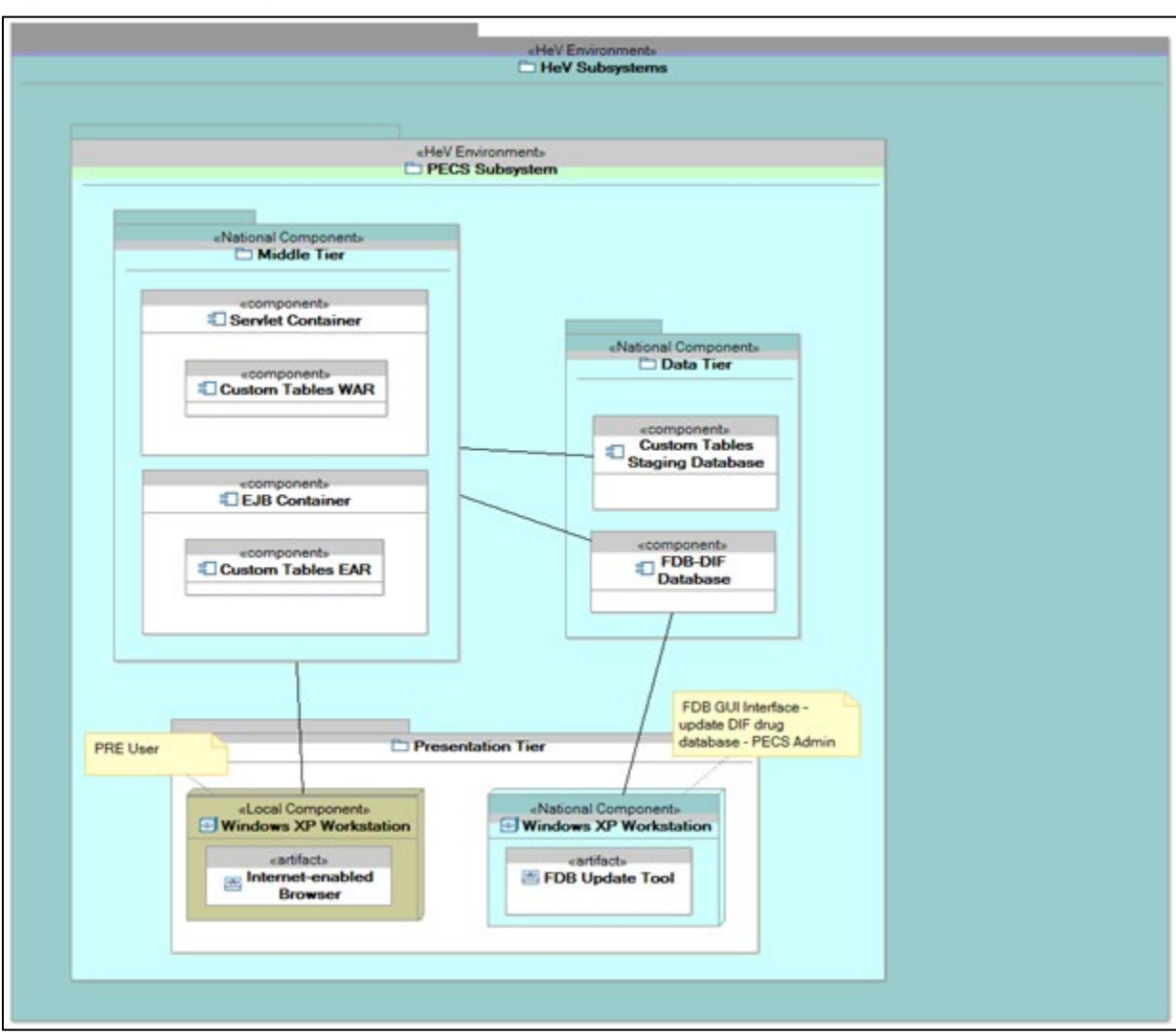

<span id="page-16-0"></span>**Figure 4: PECS Deployment, Continued**

# <span id="page-17-0"></span>**2.4.Software Description**

The PECS application conforms to the VA's requirements determining the use of third-party tools. Please refer to the PECS Product Architecture Document for reference. See the nonredacted version of this document on the SOFTWARE library for the PECS TSPR site: REDACTED

The three-tiered architecture consists of an Internet browser-based graphical user interface accessing a Spring MVC-based web application/presentation tier, a Java Enterprise Edition (JEE) based business logic service processing layer, and a Hibernate-based data access tier. These conform to the design recommended by the Health Systems Design & Development (HSD&D) Core Specifications for Re-hosting Initiatives and generally acceptable JEE implementation recommendations.

PECS is a JEE application, conforming to version 1.4 of the specification. It is deployed on WebLogic 12.2.1.4. It makes use of the following third-party frameworks: Spring 4.2.9, Hibernate 5.1.1, and log4j-api-2.17.1. As mandated by the VA, PECS is integrated with Identity and Access Management (IAM) Single Sign On internal (SSOi) to support two factor authentication (2FA) using Personal Identity Verification (PIV).

| <b>Component Name</b>     | Vendor       | <b>Version</b> | <b>License</b>                | Configuration                                   |
|---------------------------|--------------|----------------|-------------------------------|-------------------------------------------------|
| <b>Operating System</b>   | Redhat       |                |                               | Standard                                        |
| <b>National Database</b>  | Oracle       |                |                               | See PECS Installation<br>Guide.                 |
| Local Database            | Intersystems |                |                               | See MOCHA Server<br><b>Installation Guide.</b>  |
| Programming<br>Language   | Oracle       | 6              | Oracle Binary<br>Code License | Standard                                        |
| WebLogic                  | Oracle       |                |                               | See PECS Installation<br>Guide.                 |
| Java Messaging<br>Service | Oracle       |                |                               | See DATUP Installation<br>Guide.                |
| CommonJ<br>Scheduler      | Oracle       |                |                               | See PECS & DATUP<br><b>Installation Guides.</b> |
| <b>SFTP Server</b>        | Apache       |                |                               | Standard                                        |
| <b>Email Server</b>       | Microsoft    |                |                               | Open relay                                      |

<span id="page-17-1"></span>**Table 3: Software Components for the FDB-DIF Update DATUP**

## **2.4.1.Background Processes**

<span id="page-17-2"></span>There are several background processes that run on the PECS production and pre-production servers daily.

At 7:00 a.m., a job runs to alert Database Administrators (DBA)s to service accounts with passwords that will expire in the next 15 days.

Also, at 7:00 a.m., a job runs to purge trace files and log files older than a set parameter.

At 5:00 a.m., a job runs to move audit logs that need to be kept longer to a more permanent location.

At 6:00 a.m., a job runs to move old alert logs to a backup directory and start a new log for each day making troubleshooting and maintenance easier while freeing up space for customer data.

At 11:00 p.m., a job runs to gather statistics on each table, which are used by the Oracle optimizer, to choose data access paths for peak performance.

Weekly, a job runs on Sunday to monitor space usage and allow DBAs and system administrators to do capacity planning.

Weekly, job runs on Thursdays to verify/monitor privileges held by users for security and DBA review.

Backup jobs that run in the background are described in section 3.4.

- Oracle for managing the table
- DATUP Background Process
- PECS Background Process

The CommonJ Scheduler also runs in the background. It maintains the update schedule and fires after the configured timer has expired.

### **2.4.2.Job Schedules**

<span id="page-18-0"></span>This section describes the job scheduling for DATUP and PECS.

### **2.4.2.1. DATUP**

Once per day at a configured time the DATUP automated application schedules the execution of the FDB-DIF update process. Whether successful or unsuccessful, the process will execute again on the following day.

An automated process checks for daily updates to be applied to the PECS application. The updates are processed by an automatic scheduler that checks for available files in the *Anonymous* directory. The files may be an FDB-DIF zip file supplied weekly by FDB or PECS customization changes in zip file format provided when necessary by the Release Manager within PECS. The automated process checks for updates, applies the updates, verifies completion or failure of normal executions, sends email messages, and moves files when completed.

### **2.4.2.2. PECS**

PECS v6.2 introduced a background process that generates FDB Comparison Reports based upon the FDB-DIF Incremental Update file that has been received. This process needs to execute before the automated DATUP process described above.

The FDB Comparison Reports will read the incoming FDB Incremental Update file as well as the data from the FDB Database. If the concept has been customized, then a comparison of the new FDB data, existing FDB data, and customized data is produced.

# <span id="page-19-0"></span>**2.5.Dependent Systems**

PECS depends on IAM SSOi for user authentication where user authorization and roles are managed within the PECS application.

#### <span id="page-19-2"></span>**Figure 5: Dependent System**

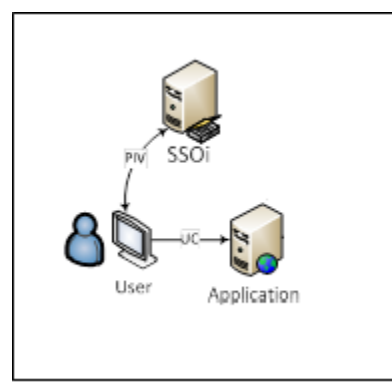

#### <span id="page-19-1"></span>**Table 4: System Automation Dependencies**

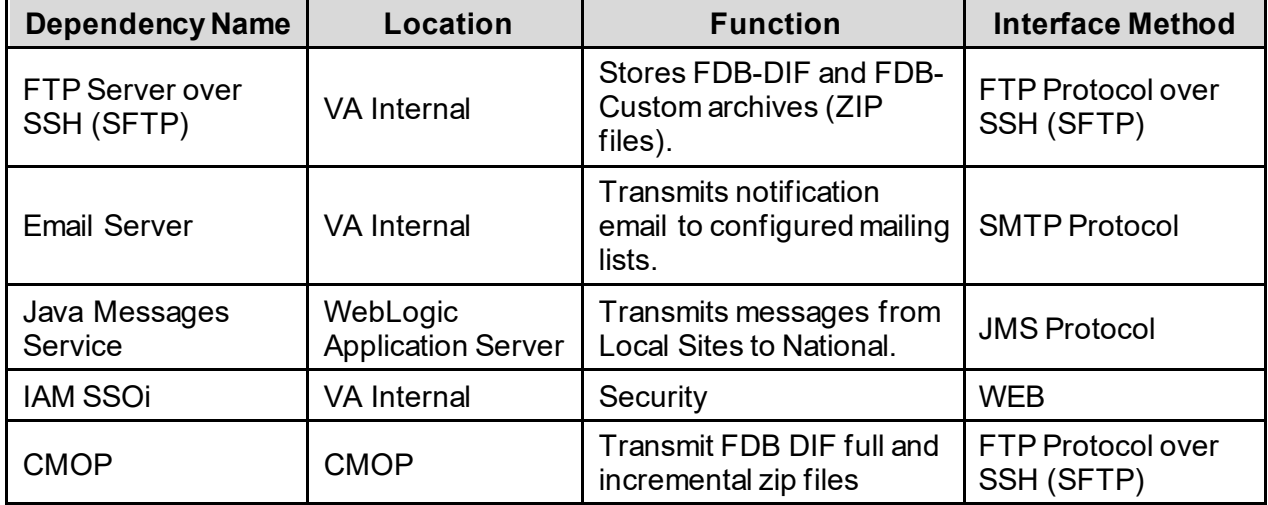

# <span id="page-20-0"></span>**3. Routine Operations**

PECS requires Oracle support for the FDB-DIF and CT staging tables by a DBA. It also requires the understanding of Linux and WebLogic.

# <span id="page-20-1"></span>**3.1.Administrative Procedures**

## **3.1.1.System Start-up**

<span id="page-20-2"></span>The servers are brought online by applying appropriate power and pressing the power button. Once the operating system is loaded and the server is accessible, the DBA is advised and will bring the database online. Once the database is online, the application admin is advised and will bring the application online.

If the server is up and the database is down, the script on the database server, vapredbs1, in the directory, /u01/oracle/admin/PREP/scripts, is a startup script which can be run by the Oracle Unix user to start up any database on the server. It is called from that directory as ./startup\_db.ksh <database\_name>, i.e., ./startup\_db.ksh PREP.

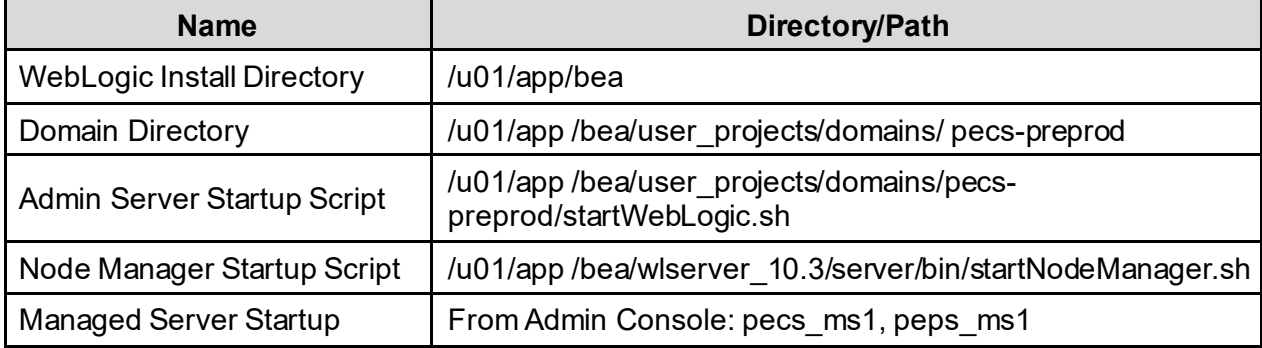

#### <span id="page-20-3"></span>**Table 5: WebLogic Pre-Prod Steps**

#### <span id="page-20-4"></span>**Table 6: WebLogic Production Steps**

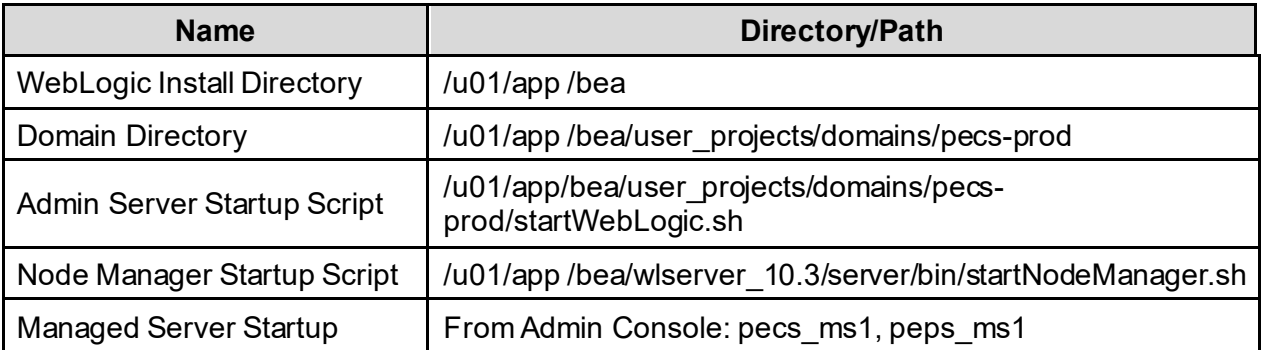

1. Login to the server as your user and become the WebLogic user:

#### *sudo su - weblogic*

- 2. See the previous table to identify the script you wish to run for starting the Admin Server or a Node Manager. When running a script, preface all startup scripts with the *nohup* command and place in the background.
	- o Starting the Admin Server *cd /u01/appbea/user\_projects/domains/pecs-\* nohup ./startWebLogic.sh &*
	- o Starting a Node Manager *cd /u01/app/bea/wlserver\_10.3/server/bin nohup ./startNodeManager.sh &*
- 3. Login to the WebLogic GUI Admin console with your LAN ID, if this does not work, check the Password Vault for the environment and use the specified account.
- <span id="page-21-0"></span>4. Start the requested Managed Servers.

## **3.1.2.System Shut-down**

The application admin takes the application offline and advises the team. The DBA takes the database offline and advises the team. The server admin will run "ps –ef" to identify any hung WebLogic or Oracle processes prior to shutdown/reboot of the servers.

If the server and database are up but need to come down for maintenance for either one, then the script on the database server, vapredbs1, in the directory, /u01/oracle/admin/PREP/scripts, is a shutdown script which can be run by the Oracle Unix user to shut down any database on the server. It is called from that directory as ./shutdown\_db.ksh <database\_name>, i.e., ./shutdown\_db.ksh PREP.

- 1. Login to the WebLogic GUI Admin console with your LAN ID, if this does not work, check the Password Vault for the environment and use the specified account.
	- o Select all the servers including Admin server and shut them down.
- 2. Login to the server as your user and become the WebLogic user:
	- $\circ$  sudo su weblogic

Kill <nodemanager PID>

- 3. Verify if all the servers are stopped.
	- o ps –ef | grep java, you should not see any WebLogic instances.

## **3.1.3.Backup & Restore**

<span id="page-21-1"></span>In this section, a high-level description of the systems back-up and restore strategy is elaborated.

### **3.1.3.1. Backup Procedures**

All servers are backed up under the AITC Enterprise Backup solution.

The PRE servers backup policy are as follow;

- Differentials run Mon-Thurs three-week retention.
- Full back up run on Fridays three-month retention

host vapredbs1-b: vapredbs1-

```
===============================================================================
Running Command: bpcoverage -c vapredbs1-b -coverage -no_cov_header
CLIENT: vapredbs1-b
Mount Point Device Backed Up By Policy Notes
  ----------- ------ ------------------- -----
        / /dev/mapper/rootvg-root PRE_prd_sys 
        / /dev/mapper/rootvg-root *PRE_prd_ays 
 /boot /dev/sda1 PRE_prd_sys 
 /boot /dev/sda1 *PRE_prd_ays 
 /dev/pts devpts UNCOVERED
 /home /dev/mapper/rootvg-home PRE_prd_sys 
 /home /dev/mapper/rootvg-home *PRE_prd_ays 
 /opt /dev/mapper/rootvg-opt PRE_prd_sys 
 /opt /dev/mapper/rootvg-opt *PRE_prd_ays 
/proc/sys/fs/binfmt_misc none UNCOVERED
 /sys sysfs UNCOVERED
 /u01 /dev/mapper/rootvg-u01 PRE_prd_sys 
 /u01 /dev/mapper/rootvg-u01 *PRE_prd_ays 
 /u02 /dev/mapper/VG01-u02 UNCOVERED
 /u03 /dev/mapper/VG01-u03 UNCOVERED
 /u04 /dev/mapper/VG01-u04 UNCOVERED
 /u05 /dev/mapper/VG01-u05 UNCOVERED
 /u06 /dev/mapper/VG01-u06 UNCOVERED
 /u07 /dev/mapper/VG01-u07 UNCOVERED
 /usr /dev/mapper/rootvg-usr PRE_prd_sys 
 /usr /dev/mapper/rootvg-usr *PRE_prd_ays 
 /var /dev/mapper/rootvg-var PRE_prd_sys 
 /var /dev/mapper/rootvg-var *PRE_prd_ays
  Working on vapredbs1 now!
                    ===============================================================================
Checking status of latest backup run:
-------------------------------------------------------------------------------
Backups from last 24 hours:
/net/work/bpjobs/bpjobs.linux.bsh: kill: (8134) - No such pid
```

```
STATUS CLIENT POLICY SCHED SERVER TIME COMPLETED
 0 vapredbs1-b RMAN PRE_1mo vaaacbck7-b 07/11/2010 05:05:44 
XXXXXXXXXXXXXXXXXXXXXXXXXXXXXXXXXXXXXXXXXXXXXXXXXXXXXXXXXXXXXXXXXXXXXXXXXXXXXXX
Running Command: ping -s vapreapp1-b 56 3
----vapreapp1-b PING Statistics----
3 packets transmitted, 3 packets received, 0% packet loss
round-trip (ms) min/avg/max = 0/0/2===============================================================================
Running Command: bpclntcmd -hn vapreapp1-b
host vapreapp1-b: vapreapp1-b
    ===============================================================================
Running Command: bpcoverage -c vapreapp1-b -coverage -no_cov_header
CLIENT: vapreapp1-b
Mount Point Device Backed Up By Policy Notes
               ----------- ------ ------------------- -----
        / /dev/mapper/rootvg-root PRE_prd_sys 
        / /dev/mapper/rootvg-root *PRE_prd_ays 
 /boot /dev/sda1 PRE_prd_sys 
 /boot /dev/sda1 *PRE_prd_ays 
 /dev/pts devpts UNCOVERED
 /home /dev/mapper/rootvg-home PRE_prd_sys 
 /home /dev/mapper/rootvg-home *PRE_prd_ays 
 /opt /dev/mapper/rootvg-opt PRE_prd_sys 
 /opt /dev/mapper/rootvg-opt *PRE_prd_ays 
 /proc/sys/fs/binfmt_misc none UNCOVERED
 /sys sysfs UNCOVERED
 /u01 /dev/mapper/rootvg-u01 PRE_prd_sys 
 /u01 /dev/mapper/rootvg-u01 *PRE_prd_ays 
 /usr /dev/mapper/rootvg-usr PRE_prd_sys 
 /usr /dev/mapper/rootvg-usr *PRE_prd_ays 
 /var /dev/mapper/rootvg-var PRE_prd_sys 
 /var /dev/mapper/rootvg-var *PRE_prd_ays
```
The database server, vapredbs1, has a system backup performed each weekend to tape and the tapes are retained for a month.

Oracle Recovery Manager (RMAN) software is used to perform full backups of the PREP database each morning on Tuesday and Saturday. The tapes are retained offsite for onemonth. RMAN is also used to back up the database control file and archive logs to tape daily, which are retained offsite for one month. The full database backups run for about 40-45 minutes. The archive log backups are shorter at about 25-30 minutes.

### **3.1.3.2. Restore Procedures**

#### **3.1.3.2.1. Recover Disk Layout and OS Version**

- 1. Refer to one of the following for a filesystem layout:
	- o [cfg2html reports](http://vaaacmul11.aac.va.gov/cfg2html/)
	- o Filesystem report stored in /opt/ops/hosts.reports/<hostname>.fs.txt on REDACTED
	- o Restore /opt/ops/<hostname>.fs.txt to /tmp/ on REDACTED
- 2. Refer to one of the following to determine which RedHat version to install:
	- o [cfg2html reports](http://vaaacmul11.aac.va.gov/cfg2html/)
	- o Cfg2html output stored in /opt/cfg2html on **REDACTED**
	- o RedHat release report stored in /opt/ops/hosts.reports/<hostname>.release.txt on REDACTED
	- o Restore /etc/redhat-release to /tmp/ on **REDACTED**
- 3. Build server using STK image server
	- o [STK image server](http://vaaacmul13.aac.va.gov/KickStart/)
- 4. Install Netbackup client
	- o [NetBackup Client setup document](http://vaaacmul11.aac.va.gov/docs/netbackup.client.setup.txt)

#### **3.1.3.2.2. Rebuild User Accounts**

- 1. Request NetBackup administrator to restore following files:
	- o /home
	- o /etc/passwd
	- o /etc/shadow
	- o /etc/group
	- o /etc/gshadow
- 2. Run pwck to verify password files
- 3. Run grpck to verify group file

#### **3.1.3.2.3. Restore Customized Configuration Files and User Directories**

- 1. Request NetBackup administrator to restore following files/directories:
	- o /etc/snmp/snmpd/conf
	- o /etc/at.allow
	- o /etc/at.deny
	- o /etc/cron.allow
	- o /etc/cron.deny
	- o /etc/hosts
	- o /etc/sudoers
	- o /etc/security/limits.conf
	- o /etc/yum.conf
	- o /etc/aliases
	- o /etc/hosts.allow
	- o /etc/hosts.deny
	- o /etc/httpd
	- o /etc/sysctl.conf
	- o /etc/syslog.conf
	- o /opt/ops/acct
	- o /opt/ops/bin
	- o /etc/cron.daily/passwd\_age
	- o /etc/cron.monthly/SecurityCheck
	- o /usr/local/bin
	- o /usr/local/nagios
	- o /etc/logrotate.d
	- o /etc/logrotate.conf
	- o /etc/ntp
	- o /etc/ntp.conf
	- o /etc/multipath.conf
	- $\circ$  /u0x
	- o /var/spool/cron
- 2. Restart following services:
	- o snmpd
	- o sendmail
	- o httpd
	- o syslog
	- o nptd
	- o multipathd

### **3.1.3.2.4. Install 3rd Party Software**

Once the server, vapredbs1, /etc, /var, /u01, and Oracle software are restored from tape, the database can be restored using RMAN. The script to do this should have been restored to the /u01/oracle/admin/PREP/rman directory and is called rman\_restore\_db\_from\_tape.ksh. It must be run as the Oracle Unix user with the latest full backup of the database in the tape device and the database name as a parameter.

### **3.1.3.3. Backup Testing**

At the Program Manager's discretion random files can be selected and restored to an alternate location. Currently, there is no restore testing. The DBA team has requested an extra server to be used for this purpose and will implement testing procedures when this server is purchased by AITC.

### **3.1.3.4. Storage and Rotation**

Full Backups are performed on Sundays and are kept for one month. This means that at any time, there exists four full backup tapes available for each server. Tapes are normally dispatched offsite on Mondays.

Differentials are run for the remainder of the week to capture daily changes and are sent offsite on Mondays.

These are the files that are stored as backup on vapredbs1:

- $\bullet$  /
- /boot
- /home
- $\bullet$  /opt
- $\bullet$  /usr
- $\bullet$  /var
- $\bullet$  /u01

Schedule:

- Diff Mon-Thurs three-week retention
- Full Fri three-month retention

## <span id="page-26-0"></span>**3.2.Security / Identity Management**

#### Security used is – IAM SSOi.

The PECS application is only accessible by users signed directly into the VA network, or by users signed into the VA network via the RESCUE client. User authentication into the VA network is a precondition of PECS application access. Application authentication will be controlled by IAM SSOi using the user PIV card. In order to log into the application, each user must have a PIV or Windows credentials.

#### <span id="page-27-2"></span>**Figure 6: SSOi Central Login Page**

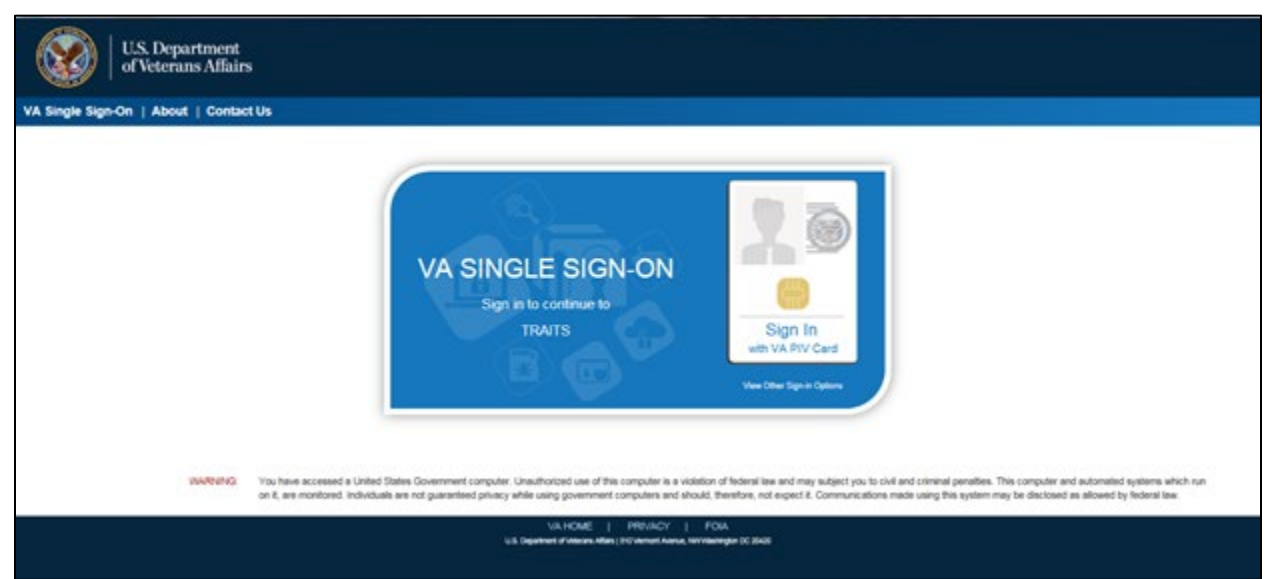

## <span id="page-27-0"></span>**3.2.1. Identity Management**

All VA users can login into the PECS application using their PIV. Identity Management is done through IAM SSOi.

Authorization is handled by the PECS application using the Database tables. All users will have the default Requestor role. For higher roles like Approver, Release Manager, and Administrator, users must contact the PBM National Drug File (NDF) managers.

## **3.2.2.Access Control**

<span id="page-27-1"></span>The user must login with the PIV or Windows credentials at the SSOi login page. The user is authenticated by the IAM SSOi system against the VA Active Directory. The IAM SSOi system will authenticate the user and, if valid, allow the user access to the PECS application.

Within the PECS application, if the user session times out, then the user will be redirected to the SSOi central login page. After successful login, the confidentiality statement will be shown to the user. The user will be redirected to the application home page once the confidentiality statement is accepted. The confidentiality statement must be accepted at least once per user session.

A user's role will determine the screens and operations that will be accessible. The tables below details presents a security the matrix.

#### <span id="page-28-0"></span>**Table 7: Menu Tab**

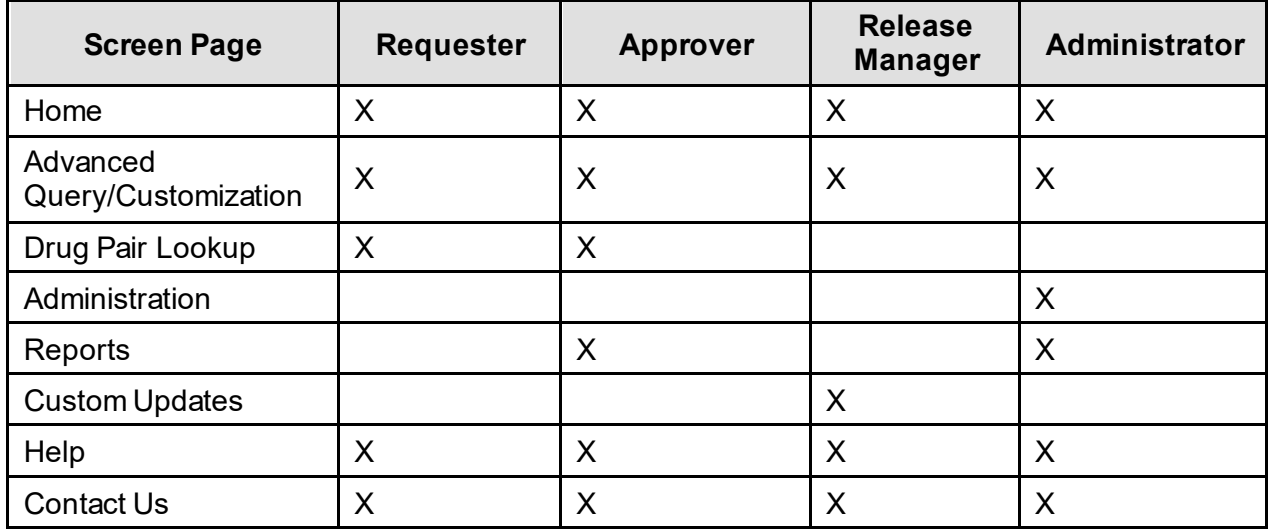

#### <span id="page-28-1"></span>**Table 8: Home Page**

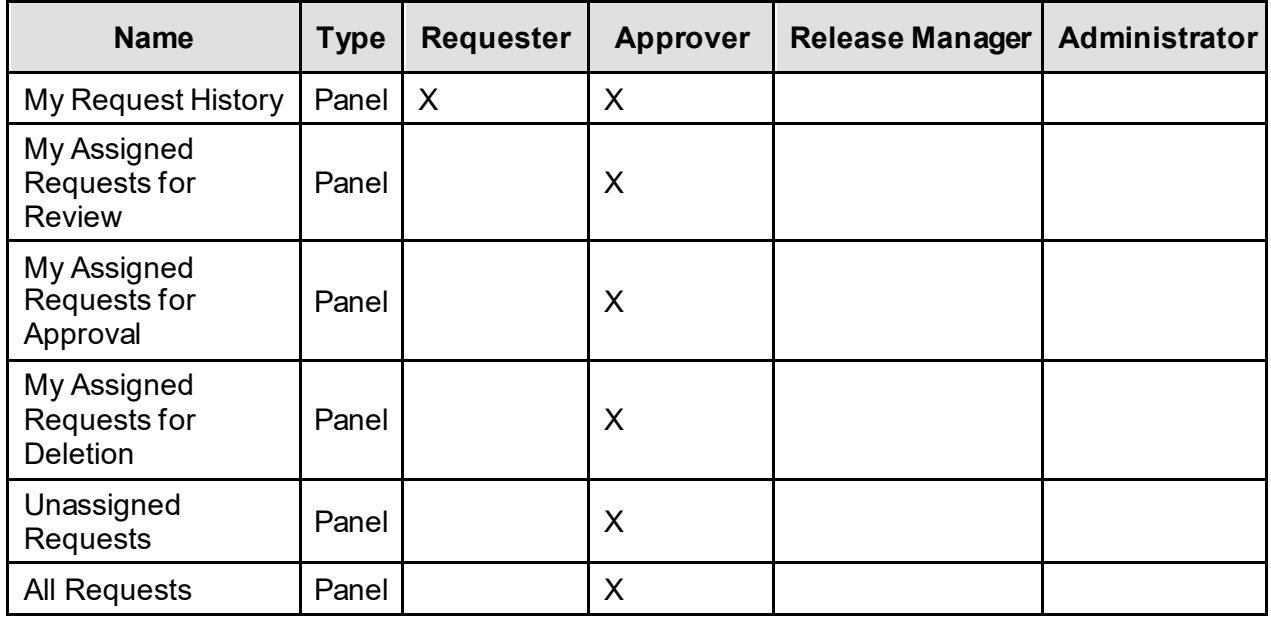

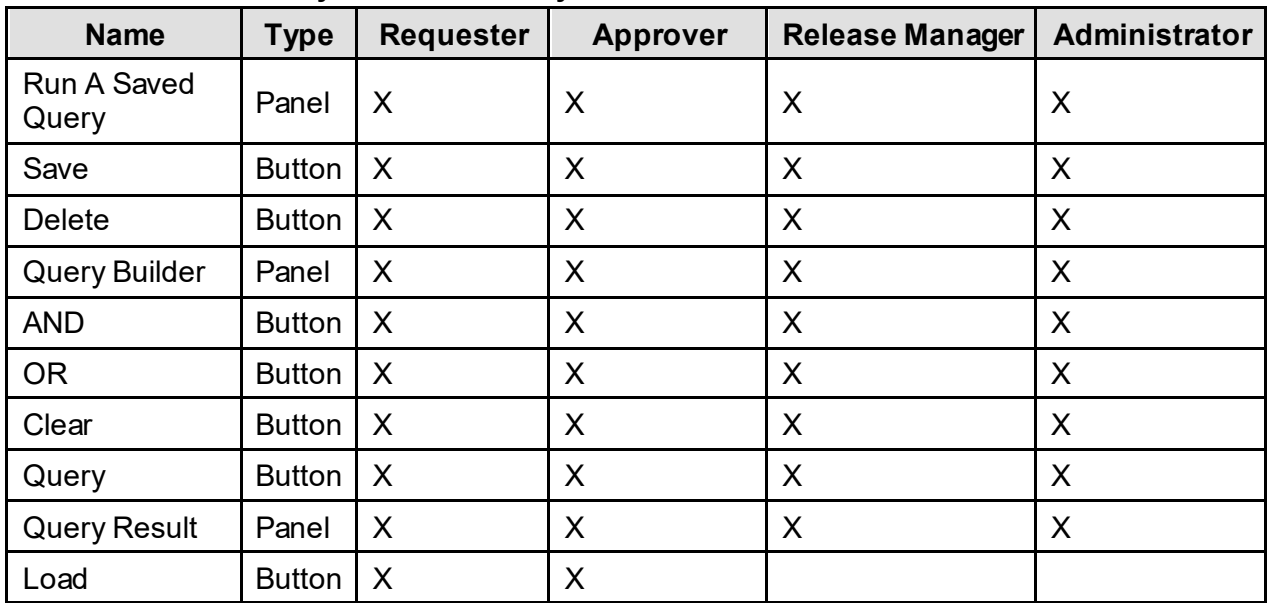

#### <span id="page-29-0"></span>**Table 9: Advanced Query/Customization/My Queries**

#### <span id="page-29-1"></span>**Table 10: Advanced Query/Customization/Other User's Queries**

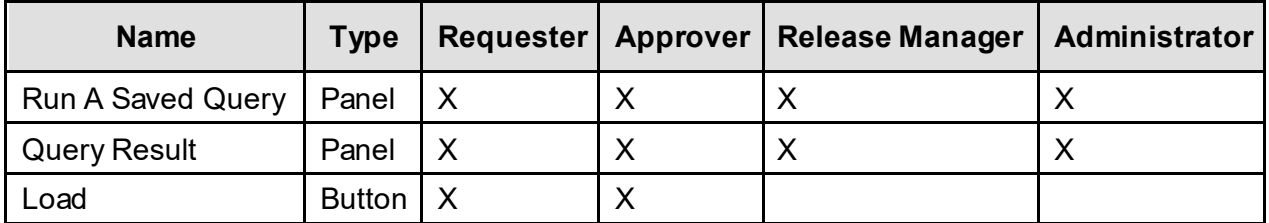

#### <span id="page-29-2"></span>**Table 11: Custom Updates**

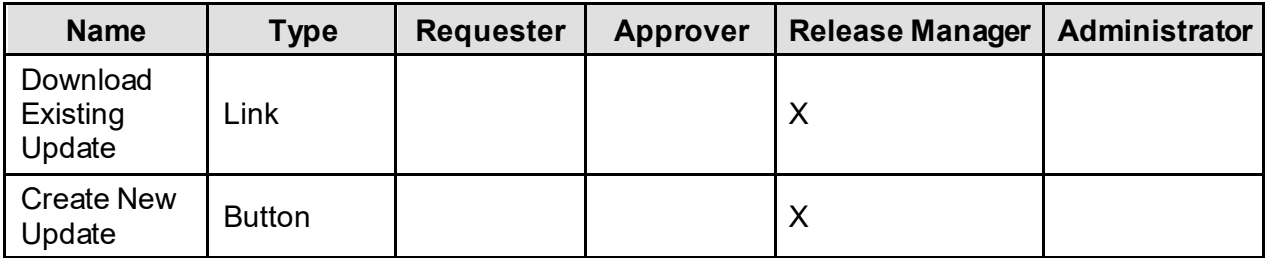

#### <span id="page-29-3"></span>**Table 12: Administration**

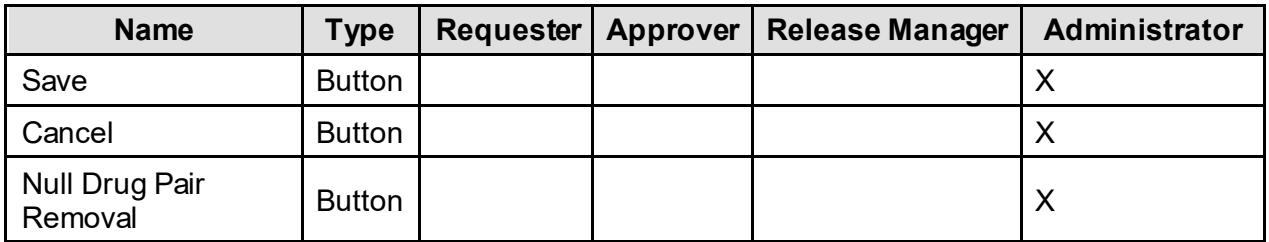

# <span id="page-30-0"></span>**3.3.User Notifications**

User standard CDCO procedures for ANR, etc.

#### <span id="page-30-2"></span>**Table 13: CDCO Procedures**

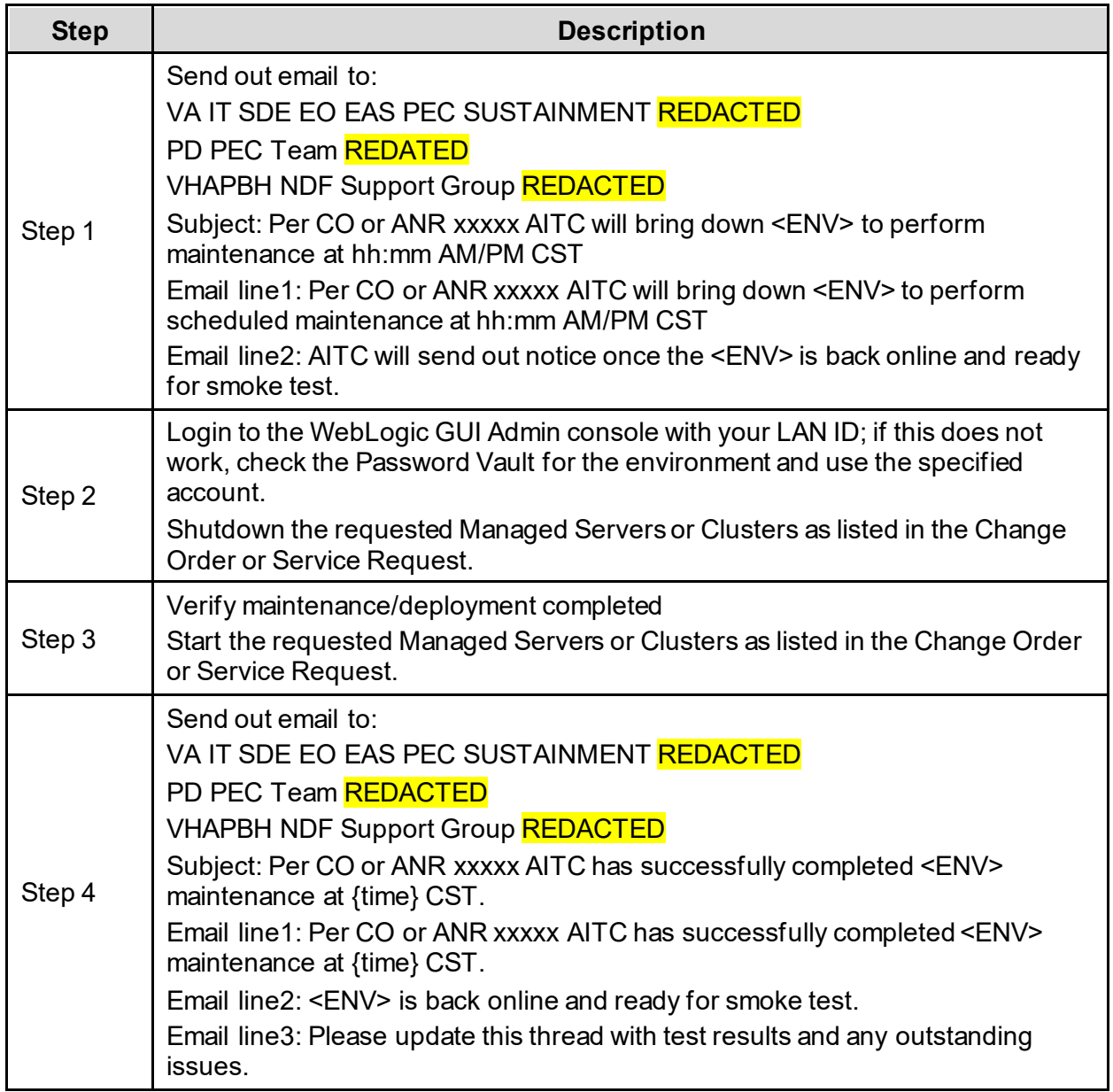

System downtime due to application or system software upgrades will be coordinated with AITC. Users will be notified by PRE using the appropriate mailing lists. The notice will be provided at least two hours in advance. Notification will also be provided when the application becomes available again.

# <span id="page-30-1"></span>**3.4.System Monitoring, Reporting, & Tools**

Oracle Enterprise Manager and Grid Control are used to monitor availability and performance of the PECS database on the vapredbs1 server. Standard AITC thresholds are set for space monitoring, availability of the database, and network connectivity. DBAs are alerted immediately if the monitoring tool detects a problem. In addition, if connectivity to the database fails, then an incident ticket is created in the User Service Desk software. This incident ticket is relayed to AITC management and the primary and secondary DBA for the project.

System monitoring is done through the following:

- 1. WebLogic console
- 2. Introscope
- 3. CEM
- <span id="page-31-0"></span>4. Xpolog

## **3.4.1.Availability Monitoring**

- 1. WebLogic console has the entire WebLogic environment configuration.
	- o The team can monitor the admin server, node manager, managed servers running states, and control managed servers start and stop activity.
	- o Manager server's health and performance, application deployment state, database connection pools, and Java Message Service (JMS) can also be monitored from here.
- 2. Introscope: Monitoring tool. One agent per machine is deployed. It can provide in-detail monitoring of all the WebLogic components from that environment and monitoring alerts and notifications can be generated using this tool.

## **3.4.2.Performance/Capacity Monitoring**

<span id="page-31-1"></span>Patrol is utilized by AITC to capture Performance and Capacity activities. It can monitor the http traffic coming from internet cloud to AITC.

# <span id="page-31-2"></span>**3.5.Routine Updates, Extracts and Purges**

The third Monday of each month, data is exported from the PREP production database, and imported into the pre-production database, PREY, and to the Safety Quality Assurance (SQA) database, so testers can work with updated data.

The PECS application receives weekly data updates from the COTS vendor that affects the Oracle tables. The updates are applied automatically using DATUP. This same DATUP process is used whenever a released customized file is created from the PECS application. Refer to PECS\_FDB-DIF Custom Data Update Process document that explains the details steps and process contained within the automation.

# <span id="page-31-3"></span>**3.6.Scheduled Maintenance**

Currently, there is no scheduled maintenance window for PRE. This will be needed in the future, so AITC has a window to do server patching, etc.

Any normal changes that are initiated by the PRE team will come in a Request for Change form to the AITC Build Manager. These requests will be submitted by 12:00pm CST on Friday for a Monday implementation in the Pre-Production environment. Production requests must be received by 12:00pm on Tuesday for implementation on Wednesday. Emergency change requests will be implemented as soon as possible.

# <span id="page-32-0"></span>**3.7.Capacity Planning 3.7.1.Initial Capacity Plan**

<span id="page-32-1"></span>The initial Capacity Planning for Storage was done by PRE and Enterprise Infrastructure Engineering (EIE) team as per the Application requirement. Subsequently, it was decided in concurrence with AITC Architect to add Host Bus Adapter (HBA) cards to the servers, so that PRE servers have access to Storage Area Network (SAN) storage. The SAN storage will be used to expand the storage capacity for future use as needed.

# <span id="page-32-2"></span>**4.Exception Handling**

<span id="page-32-3"></span>This section presents a list of possible exceptions/errors that may occur during normal operation.

# **4.1.Routine Errors**

The system validates form field values per business rule and data integrity constraints before the form is submitted for processing. If values do not pass user interface validation, then the user is redirected back to the wizard form and a message is displayed informing the user of the corrections needed. Please see Alternative Flows for data validation errors.

The system receives the value after form validation and applies the appropriate business rules (if any) to the value. Examples of a business rule validation may include bounds checking, or any interdependencies that may exist between two data values. Please see Alternative Flows for data validation errors.

Like most systems, PECS may generate a small set of errors that may be considered "routine". These errors are routine in the sense that they have minimal impact on the user and do not compromise the operational state of the system. Most of the errors are transient in nature and only require the user to retry an operation. The following sub-section describes these errors, their causes, and what response, if any, an operator needs to take.

While the occasional occurrence of these errors may be routine, getting reoccurring errors over a short period of time is an indication of a more serious problem. In that case the error needs to be treated as an exceptional condition.

## **4.1.1.Security**

<span id="page-32-4"></span>Security is addressed at design tiers respective of the security requirement. Security authentication is provided by IAM and SSOi and is abstracted by the services layer of the application.

The DATUP subsystem does not provide or enforce a security model. However, the system does access other system interfaces which may encounter security violations. The following known security errors may occur:

- 1. **Access to FTP denied** The configured FTP Protocol over SSH (SFTP) account username and/or password is incorrect. To resolve this, the FDB-DIF Update DATUP configuration file should be modified to include the correct access information.
- 2. **Access to Email denied** The configured email account username and/or password is incorrect. To resolve this, the FDB-DIF Update DATUP configuration file should be modified to include the correct access information.
- 3. **Access to FDB-DIF denied** The configured JDBC driver URL, driver name, username, and/or password is incorrect. To resolve this, the FDB-DIF Update configuration file should be modified to include the correct access information.
- 4. **Access to "temporary" directory denied** The WebLogic process does not have sufficient permission to write to the operating system defined temporary directory (e.g., "/tmp"). To resolve this, the WebLogic process should be granted write access to the temporary directory.

## **4.1.2.Time-outs**

<span id="page-33-1"></span>A time out may occur when accessing a third-party Database. Sometimes queries are dependent upon the availability of the database or run out of time if a large query is requested.

The following process has a known potential timeout in the DATUP subsystem:

**Java Messaging Service** – A Local JMS send will timeout if it is unable to connect to the National JMS server. To resolve this, the National WebLogic server port should be made accessible from the Local site.

## **4.1.3.Concurrency**

<span id="page-33-2"></span>No information currently.

# <span id="page-33-3"></span>**4.2.Significant Errors**

Significant errors can be defined as errors or conditions that affect the system stability, availability, performance, or otherwise make the system unavailable to its user base. The following sub-sections contain information to aid administrators, operators, and other support personnel in the resolution of errors, conditions, or other issues.

## **4.2.1.Application Error Logs**

<span id="page-33-0"></span>PECS uses the Apache Log4j2 framework for logging. Log files are accessible to authorized users through the web-based Xpolog tool.

Logs location - /u01/app/oracle/user\_projects/domains/pecs-<ENV>/PECSLogs/

Maxfilesize=10000KB

Max. backed up files are 10.

Growth rate  $=$ 

# <span id="page-33-4"></span>**5. Application Error Messages and Descriptions**

This chapter lists all PECS error, informational, and warning messages and describes what caused them to display. In cases where the support team needs to be contacted, there will usually be a "please contact the support team" statement within the message.

## <span id="page-33-5"></span>**5.1.Customization Messages**

This section lists the messages that could appear when a user customizes a Drug-Drug Interaction, Drug Pair, Dose Range, Duplicate Therapy, or Professional Monograph FDB record.

## **5.1.1.All Concepts Messages**

<span id="page-34-0"></span>This section lists the error, informational, and warning messages that can appear for all concepts. If the support team needs to be notified, the statement to notify them is highlighted in yellow.

### **5.1.1.1. Error Messages**

#### <span id="page-34-1"></span>**Table 14: Concepts Error Messages**

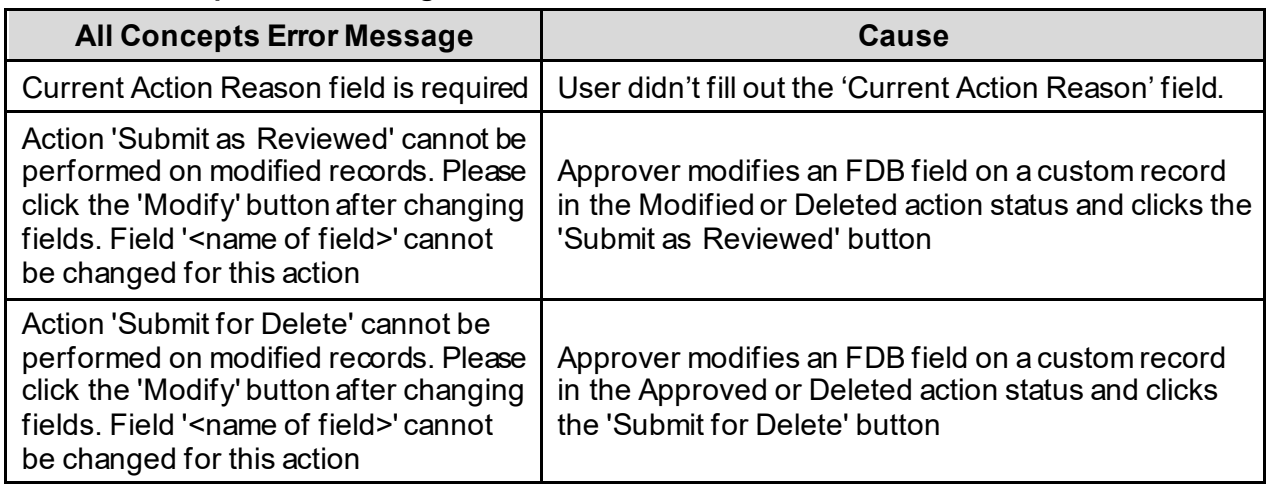

### **5.1.1.2. Informational Messages**

#### <span id="page-34-2"></span>**Table 15: Concepts Informational Messages**

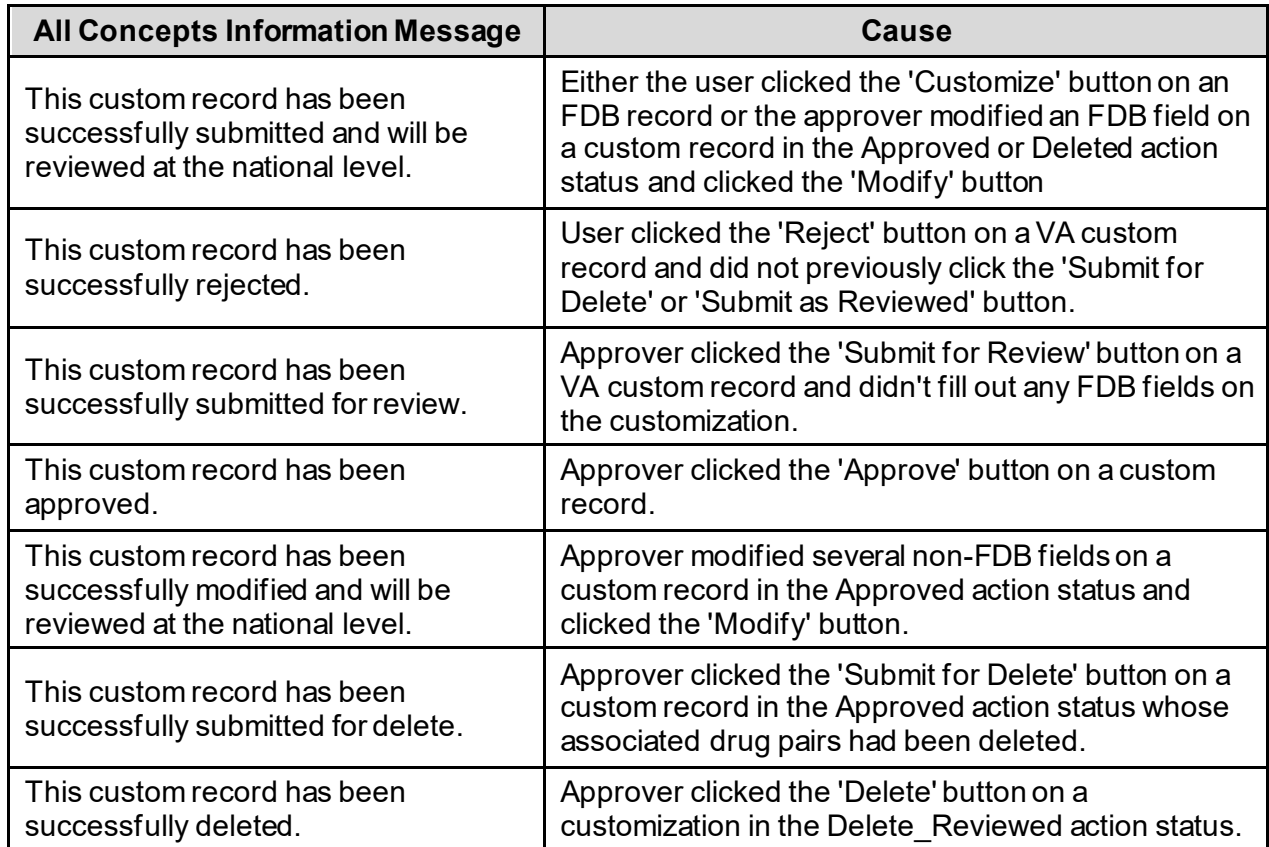

![](_page_35_Picture_224.jpeg)

## <span id="page-35-0"></span>**5.1.2.Dose Range Messages**

### **5.1.2.1. Error Messages**

### <span id="page-35-1"></span>**Table 16: Dose Range Error Messages**

![](_page_35_Picture_225.jpeg)

![](_page_36_Picture_278.jpeg)

![](_page_37_Picture_292.jpeg)

![](_page_38_Picture_278.jpeg)

![](_page_39_Picture_224.jpeg)

### **5.1.2.2. Warning Messages**

#### <span id="page-39-1"></span>**Table 17: Dose Range Warning Messages**

![](_page_39_Picture_225.jpeg)

## <span id="page-39-0"></span>**5.1.3.Drug-Drug Interaction Messages**

### **5.1.3.1. Error Messages**

<span id="page-39-2"></span>**Table 18: Drug-Drug Interaction Error Messages**

![](_page_39_Picture_226.jpeg)

![](_page_40_Picture_255.jpeg)

### **5.1.3.2. Informational Messages**

#### <span id="page-40-0"></span>**Table 19: DDI Informational Messages**

![](_page_40_Picture_256.jpeg)

![](_page_41_Picture_237.jpeg)

## **5.1.3.3. Warning Messages**

#### <span id="page-41-0"></span>**Table 20: DDI Warning Messages**

![](_page_41_Picture_238.jpeg)

# <span id="page-42-0"></span>**5.1.4.Drug Pair Messages**

### **5.1.4.1. Customization Page Messages**

### **5.1.4.1.1. Error Messages**

### <span id="page-42-1"></span>**Table 21: Drug Pair Customization Page Error Messages**

![](_page_42_Picture_264.jpeg)

![](_page_43_Picture_234.jpeg)

![](_page_44_Picture_190.jpeg)

### **5.1.4.2. Lookup Query Page Messages**

### **5.1.4.2.1. Error Messages**

## <span id="page-44-0"></span>**Table 22: Drug Pair Lookup Query PageError Messages**

![](_page_44_Picture_191.jpeg)

![](_page_45_Picture_223.jpeg)

### **5.1.4.3. Single Drug Pairs Detail Page Messages**

### **5.1.4.3.1. Error Messages**

### <span id="page-45-0"></span>**Table 23: Single Drug Pairs Detail Page Error Messages**

![](_page_45_Picture_224.jpeg)

#### **5.1.4.3.2. Informational Messages**

![](_page_46_Picture_253.jpeg)

#### <span id="page-46-1"></span>**Table 24: Single Drug Pairs Detail Page Informational Messages**

## <span id="page-46-0"></span>**5.1.5.Duplicate Therapy Messages**

### **5.1.5.1. Error Messages**

#### <span id="page-46-2"></span>**Table 25: Duplicate Therapy Error Messages**

![](_page_46_Picture_254.jpeg)

![](_page_47_Picture_223.jpeg)

### **5.1.5.2. Informational Messages**

#### <span id="page-47-1"></span>**Table 26: Duplicate Therapy Informational Messages**

![](_page_47_Picture_224.jpeg)

## <span id="page-47-0"></span>**5.1.6.Professional Monograph Messages**

### **5.1.6.1. Error Messages**

#### <span id="page-47-2"></span>**Table 27: Professional Monograph Error Messages**

![](_page_47_Picture_225.jpeg)

#### **5.1.6.2. Informational Messages**

#### <span id="page-48-1"></span>**Table 28: Professional Monograph Informational Messages**

![](_page_48_Picture_156.jpeg)

#### **5.1.6.3. Warning Messages**

#### <span id="page-48-2"></span>**Table 29: Professional Monograph Warning Messages**

![](_page_48_Picture_157.jpeg)

## <span id="page-48-0"></span>**5.2.Custom Update Messages**

### **5.2.1.1. Error Messages**

#### <span id="page-48-3"></span>**Table 30: Custom Update Error Messages**

![](_page_48_Picture_158.jpeg)

# <span id="page-49-0"></span>**5.3.Query Pages Messages**

## **5.3.1.1. Error Messages**

### <span id="page-49-1"></span>**Table 31: Query Pages Error Messages**

![](_page_49_Picture_209.jpeg)

## **5.3.1.2. Informational Messages**

#### <span id="page-50-0"></span>**Table 32: Query Pages Informational Messages**

![](_page_50_Picture_166.jpeg)

# <span id="page-51-0"></span>**5.4.Record Locking Messages**

### **5.4.1.1. Pop-Up Messages**

#### <span id="page-51-2"></span>**Table 33: Record Locking Pop-Up Messages**

![](_page_51_Picture_201.jpeg)

## <span id="page-51-1"></span>**5.5.Reports Pages Messages**

There are no reports pages messages.

# <span id="page-52-0"></span>**6. Infrastructure Errors**

VHA IT systems rely on various infrastructure components. These components have been defined in the Logical and Physical Descriptions section of this document. Most, if not all, of these infrastructure components generate their own set of errors. Each Component has its own subsection and describes how errors are reported. The sub-sections are generic lists of components and are meant to be modified for each individual system.

The sub-sections are not meant to replicate existing documentation on the infrastructure component. If documentation is available online, then a link to the documentation is appropriate. Each sub-section should contain implementation specific details such as Database names, server names, paths to log files, etc.

PRE Team will work with AITC resources to resolve the Infrastructure errors. AITC will be responsible for the System, Network, and Database. PRE will provide the support as Subject Matter Expert (SME) and on PECS application.

# <span id="page-52-1"></span>**6.1.Database**

Oracle monitoring tools monitor several aspects of the PECS databases. The monitory tools alert DBAs via email and create service desk tickets for conditions such as "disk full errors or tablespace full", archive log directory full, database down, connectivity to database down, etc.

In addition, as with all Oracle databases, errors within the database are recorded in the Oracle alert log for the database and trace files that are created, which will allow DBAs to review any errors. Any such errors are emailed to the DBAs daily.

# <span id="page-52-2"></span>**6.2.Web Server**

At this Time the PECS application does not implement a Web server front end, or the WebLogic/Apache Plug-in is not being utilized officially. Apache writes output to Logs Located on the Linux web server, to the directory /var/log/httpd/, unless changed in the httpd.conf configuration file. Access to these usually requires SUDO or ROOT access.

# <span id="page-53-0"></span>**6.3.Application Server**

The PECS application in conjunction with the WebLogic log assist in the Troubleshooting of the App or the WebLogic portal. PECS Logs are in the:

•  $$ {DOMAIN}$  HOME ${PECSLoss}$  directory, consisting of the Following Files: ct\_prod.log, hibernate.log, server.log, spring.log, and struts.log.

Assistance from PECS Java Developers may be required to parse the Logs files to determine any issues.

The WebLogic application server logs reside in the:

• \${DOMAIN\_HOME}/servers/\${Each\_Managed\_Server\_name}/logs/.

There are 2 primary log files to review:

- 1. \${Each\_Managed\_Server\_name}.log
- 2. \${Each Managed Server name}.out.

The WebLogic administrator should be able to parse these files. Assistance from PECS Java Developers may be required if out to the scope of the WebLogic Administration skill set.

## <span id="page-53-1"></span>**6.4.Network**

Using Orion, a Solar Winds monitoring tool, AITC Service Desk and/or network engineers monitor the layer 2 and layer 3 network switches. If an alarm is generated by Orion, AITC Service Desk will create a service ticket, and then attempt to triage the problem. AITC Service Desk, which operates year-round, will notify the appropriate personnel who will triage the issue and work on the resolution.

## <span id="page-53-2"></span>**6.5.Authentication and Authorization**

Authentication errors can be reported if user encounters errors on the SSOi login page using their PIV card or the Windows network ID.

User roles-based authorization is managed within the application using Database tables. All users have the default Requestor role.

## **6.5.1.User SSOi Logout**

<span id="page-53-3"></span>If the user has issues with the SSOi session, then one of the following options can be used to reset the user's SSOi session.

• The user can go to the IAM SSOi Landing page using the link and select the Logout button.

REDACTED

• The user can go to the IAM SSO Logout page using the link. The user will be logged out of SSOi.

REDACTED

• The user can go to the browser Internet Options and under the Content tab, the user can select the Clear SSL state button.

# <span id="page-54-0"></span>**6.6.Dependent System(s)**

The dependent systems are those used for authentication and authorization. See Section 2.5, [Dependent Systems](#page-19-0), for a discussion of errors.

# <span id="page-54-1"></span>**7.System Recovery**

The following sub-sections define the process and procedures necessary to restore the system to a fully operational state after a service interruption. Each of the sub-sections starts at a specific system state and ends up with a fully operational system.

PECS is designated as Routine Support for disaster recovery. This level of support will acquire replacement processing capacity after an AITC disaster declaration.The recovery time objective (RTO) is that it will be operational when the AITC resumes regular processing services or no later than 30 days after a disaster declaration. Data will be restored from the last backup [recovery point objective (RPO)].

System backups of the vapredbs1 server are performed based on the follow:

- Full backups are performed on Sundays and kept for one month. This means that at any time, there should be four full backup tapes available for each server.
- Tapes are normally dispatched offsite on Mondays.
- Differentials are run for the remainder of the week to capture daily changes.
- Differential results are sent offsite on Mondays.
- Oracle RMAN is the application used to perform full backups of the PREP database every Tuesday and Saturday morning. The tapes are retained offsite for one month. RMAN is also used to back up the control file database and archive logs to tape daily and are retained offsite for one month. The full database backups run for about 40-45 minutes. The archive log backups are shorter, at 25-30 minutes.

This section provides procedures for recovering the application at the alternate site. While Section 5.0 describes other efforts that are directed to repair damage to the original system and capabilities. Backup procedures are also defined in this section.

Procedures are outlined for each team required to complete the recovery. Each procedure should be executed in the sequence it is presented to maintain efficient operations.

The Team Leader or designee will provide hourly recovery status updates to the Austin Service Desk (ASD).

# <span id="page-54-2"></span>**7.1.Restart After Non-Scheduled System Interruption**

This section's instructions are identical to those found in Section 3.1, Administrative Procedures.

Software is recovered from images stored on the SAN. The same recovery procedures listed in ACP 4.1 should be followed for a return to original site restoration. An alternate site would need comparable equipment installed and would need to be able to boot from SAN for successful execution of this plan.